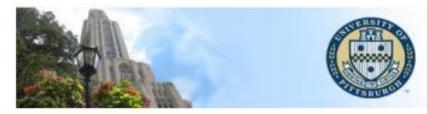

University of Pittsburgh Office of the University Registrar

# PeopleSoft Class Section Update: Documentation

To be taken directly to a specific section, click on the topic in the Table of Contents:

| Table of Contents                                                                                |            |
|--------------------------------------------------------------------------------------------------|------------|
| How to Search for Class Sections Using the <i>Class Section Update Request Form</i> in PeopleSof | <b>t</b> 1 |
| ADD FORM                                                                                         | 2          |
| CHANGE FORM                                                                                      | 6          |
| CANCEL FORM                                                                                      | 9          |
| Adding New Class Sections                                                                        | 12         |
| Changing Class Sections                                                                          | 21         |
| Adding a Combined Section                                                                        | 25         |
| Changing or Cancelling a Combined Section                                                        | 29         |
| Approving Combined Sections                                                                      |            |

# How to Search for Class Sections Using the *Class Section Update* <u>Request Form in PeopleSoft</u>

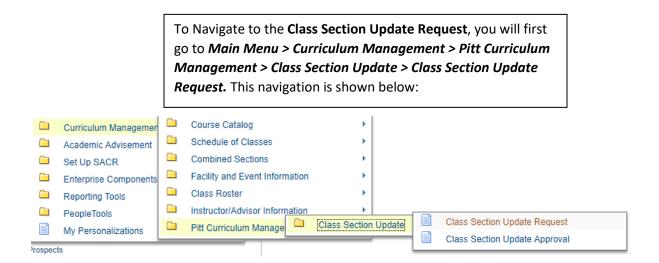

The above navigation will bring you to the Search page for the Class Section Update Submit Form. This form allows you to either **Add, Change, or Cancel** a class section. The *default* option is the Change form, but you can switch forms by selecting the appropriate radio button.

#### **Class Section Update Submit**

| Select one of the action item and other parameters |           |        |        |  |        |
|----------------------------------------------------|-----------|--------|--------|--|--------|
|                                                    |           |        |        |  |        |
| Select Option                                      | OAdd      | Change | Cancel |  | Search |
|                                                    |           |        |        |  |        |
| Term 🔍                                             | Class Nbr | Q      |        |  | Clear  |

### ADD FORM

Once you have selected the form you would like to search with (here we have selected the **Add form**) you can begin searching using the required criteria. For the **Add form** the required fields are Term, Subject, Catalog Number, and Offering Number indicates the campus the class is being held on.

Class Section Update Submit

#### Class Section Update Submit Form

| Select one of the | action item and | other parameters | ŝ      |               |   |        |  |
|-------------------|-----------------|------------------|--------|---------------|---|--------|--|
|                   |                 | <b>A</b> - :     |        |               |   | Coarab |  |
| Select Option     | Add             | Change           | Cancel |               |   | Search |  |
| Term 📃 🔍          | Subject         | 🔍 Catalog        | Q (    | Offer Nbr 🔤 🔍 | L | Clear  |  |

For each of these required fields you can either type directly into the text box, or use the magnifying glass icon to search for the available options for each field. For example if you know the numerical name for the term you can type that out (2201), but if you know you want Fall 2019 but cannot remember the code, you can search for it.

| Class Se | ction Upda | te Submit |
|----------|------------|-----------|
|----------|------------|-----------|

| Select one of the | action item and | d other paramete | rs      |       |        |        |
|-------------------|-----------------|------------------|---------|-------|--------|--------|
|                   |                 |                  |         |       |        |        |
| Select Option     | Add             | <b>Change</b>    | Ocancel |       |        | Search |
| Term 2201 Q       | Subject         | Q Catalog        |         | Q Off | er Nbr | Clear  |

The term search will give you the description and number/code for the term if you leave the search blank and just hit 'look up' you will be shown all of the available terms that you can search. The most current 3 terms will be available to search.

| ect Option | Add     | Change    | Cancel |           | Search                                                                                                    |
|------------|---------|-----------|--------|-----------|----------------------------------------------------------------------------------------------------|
| n 2201 Q   | Subject | Q Catalog | ٩      | Offer Nbr | Help                                                                                                    |
|            |         |           |        |           | Look Up Clear<br>Cancel Basic Lookup<br>Search Results<br>View 100 First 1 1-3 of 3 1 Last                                                                    |
|            |         |           |        |           | Term         Description           2207         Summer Term 2019-2020           2204         Spring Term 2019-2020           2201         Fall Term 2019-2020 |

Next, you can search for the subject. Subjects will be limited by department. For example, if you work for the English department you will only have access to search for English subjects. Here ENGLIT is selected.

| ct Option 💿 Add 💿 Change 💿 Cancel | Search                            |
|-----------------------------------|-----------------------------------|
|                                   | Look Up Subject                   |
| 2201 Q Subject Q Catalog Q        | Offer Nt Help                     |
|                                   | Term 2201                         |
|                                   | Subject Area begins with 🔻        |
|                                   |                                   |
|                                   | Look Up Clear Cancel Basic Lookup |
|                                   |                                   |
|                                   | Search Results                    |
|                                   | View 100 First 🚯 1-4 of 4 🕑 Last  |
|                                   | Subject Area Description          |
|                                   | ENGCMP English Composition        |
|                                   | ENGFLM English Film Studies       |
|                                   | ENGLIT English Literature         |
|                                   | ENGWRT English Writing            |
|                                   |                                   |

|                                                    | Look Up C                | atalog                         | × |
|----------------------------------------------------|--------------------------|--------------------------------|---|
| lass Section Update Submit                         | Term<br>Subject Area     | Help<br>2201<br>ENGLIT         | 4 |
| lass Section Update Submit Form                    | Catalog Nbr              | begins with 🔻                  |   |
| Select one of the action item and other parameters | Look Up                  | Clear Cancel Basic Lookup      |   |
|                                                    | Search Res               | ults                           |   |
| Select Option   Add   Change   Cancel              | View 100                 | First 🕙 1-115 of 115 🕑 Las     |   |
|                                                    | Catalog Course<br>Nbr ID | e Description                  |   |
| Term 2201 Q Subject ENGLIT Q Catalog Q Offe        | 0040 18439               | 9 ESL READING SKILLS           | 1 |
|                                                    | 0055 10754               | 7 SURVEY OF ENGLISH LITERATURE | 1 |
|                                                    | 0088 10755               | 4 INTRODUCTION TO LITERATURE   |   |
|                                                    | 0300 10755               | 6 INTRODUCTION TO LITERATURE   |   |
|                                                    | 0310 10755               | 7 THE DRAMATIC IMAGINATION     |   |
|                                                    | 0315 10755               | 9 READING POETRY               |   |
|                                                    | 0316 10756               | 0 READING POETRY               |   |
|                                                    | 0321 17163               | 1 ESSAYS AND MEMOIRS           |   |
|                                                    | 0325 10756               | 2 THE SHORT STORY              |   |
|                                                    | 0326 10756               | 3 SHORT STORY IN CONTEXT       |   |
|                                                    | 0354 10756               | 6 WORDS AND IMAGES             |   |
|                                                    | 0355 18354               | 2 DIGITAL HUMANITIES           |   |
|                                                    | 0365 10756               | 9 IMAGINING SOCIAL JUSTICE     |   |
|                                                    | 0370 10757               | A LITERATURE AND IDEAS         |   |

After selecting the subject, you can search all active catalog numbers available under the subject for the specified term or you can type in a specific catalog number.

Once the Catalog Number is selected, you will see the offer number fill in. This field indicates which of Pitt's five campuses the class is held on. **The Oakland/Main campus is number 1.** The offer number will automatically fill in based on your PeopleSoft security. Once all of the search fields have been filled in you can hit the **Search** button to begin your **Add form**.

| Select one of the | action item and | other parameter | s          |                        |        |
|-------------------|-----------------|-----------------|------------|------------------------|--------|
|                   |                 |                 |            |                        |        |
| Select Option     | DbA             | Change          | Cancel     |                        | Search |
| Term 2201 Q       | Subject ENGLIT  | Catalog         | 0500 Q Off | <mark>ier Nbr</mark> 1 | Clear  |

The request form will pop up with all catalog information such as Attributes, Course Component, Course ID, and Class Title filled in. All other information is left blank. You can then fill in the other appropriate information before submitting a new class section to be added.

Class Section Update Submit

| Select one           | of the action item an                                  | d other parameters                          |                            |                                                                                                    |                      |
|----------------------|--------------------------------------------------------|---------------------------------------------|----------------------------|----------------------------------------------------------------------------------------------------|----------------------|
| Select O             |                                                        | Change Can<br>Catalog 0500                  |                            | Combined Sections Search                                                                                                    |                      |
| Class Secti          | on                                                     |                                             |                            | Find   View All First 🕚                                                                                                    | 1 of 1 🕑 Last        |
| *Cours               | Course ID 107574<br>Subject ENGLIT<br>Catalog Nbr 0500 | INTRO TO CRITICAL REA<br>English Literature | *Ses:<br>*Start/End [      | tion PGH Q Pittsburgh Campus<br>sion AT Q Academic Term<br>Date 08/26/2019 3 12/06/2019 3<br>ype Enrollment V Schedule Print | + -                  |
| Class Att            | ributes                                                |                                             | Personali                  | ze   Find   View All   🗷   🔣 🛛 First 🕚 1-                                                                                    | 3 of 3 🕑 Last        |
| *Course<br>Attribute | Description                                            |                                             | *Course Attribute<br>Value | Description                                                                                                    |                      |
| BRC                  | Writing Intensive Cours                                | e                                           | WRIT                       | Writing Requirement Course                                                                                                   | +                    |
| DSGE                 | *DSAS General Ed. Re                                   | quirements                                  | LIT                        | Literature                                                                                                    | +                    |
| SCGE                 | *SCI General Ed. Requ                                  | irements                                    | PMATHC HUM                 | Pmathic Ctext: Humanistic                                                                                                    | +                    |
| Meeting P            |                                                        | Atg Pattern Mtg Start Mtg                   |                            | Find   View All     First       W     T     F     S       *Start/End Date       08/26/2019       e Format Topic              | 1 of 1 🕑 Last<br>+ - |
| Instructo            | ors For Meeting Patter                                 | n                                           | Persons                    | alize   Find   View All   🖾   🌆 🛛 First 🕚 1                                                                                  | of 1 🕑 Last          |
| ID                   | ster of mooting rutter                                 | Name                                        | *Instructor Role           | Print Access                                                                                                    |                      |
|                      | ٩                                                      | [                                           | Primary Instructor         | <u> </u>                                                                                                    | • • •                |

### **CHANGE FORM**

In order to change forms from **Add to Change** you can hit the '**Clear**' button and then switch your form selection to Change.

| Class | <b>Footion</b> II | ndata | Cubmit  |
|-------|-------------------|-------|---------|
| Class | Section U         | Duale | SUDIIII |

Class Section Update Submit Form

| Select one of the action item and other parameters       |        |
|----------------------------------------------------------|--------|
| Select Option   Add  Change  Cancel                      | Search |
| Term 2201 Q Subject ENGLIT Q Catalog 0500 Q Offer Nbr 1Q | Clear  |

Once you have selected the **Change form** you can start your search. The search criteria are slightly different than the Add form. For the Change form you will input only *the Term and Class Number*. However, if you do not know the specific Class Number you can use the Class Number search to look up all the class sections under a subject and/or catalog number.

Class Section Update Submit

#### Class Section Update Submit Form

| Select one of the a | ction item and | l other paramete | rs     |        |
|---------------------|----------------|------------------|--------|--------|
|                     |                |                  |        |        |
| Select Option       | Opy 🔘          | Change           | Cancel | Search |
| Term                | Class Nbr      | ٩                |        | Clear  |

#### Class Section Update Submit

| Select one of the a | ction item and | other paramete | rs     |   |        |
|---------------------|----------------|----------------|--------|---|--------|
| Select Option       | O Add          | Change         | Cancel |   | Search |
| Term 2201 Q         | Class Nbr      | Q              |        | [ | Clear  |

In order to search for a specific class number, you can use the magnifying glass next to the text box field and type in your desired Subject Area and/or Catalog Number to see a list of all available class sections. Find the section you want to change and select it from the list.

|                                                | Look Up Class Nbr                         |
|------------------------------------------------|-------------------------------------------|
|                                                | Help                                      |
|                                                | Term 2201                                 |
| ass Section Update Submit                      | Class Nbr = V                             |
|                                                |                                           |
| ss Section Update Submit Form                  | Subject Area begins with V ENGLIT         |
| o ocolion opualo ousiniti onni                 | Catalog Nbr begins with 🔻                 |
| ct one of the action item and other parameters |                                           |
|                                                | Look Up Clear Cancel Basic                |
|                                                | Lookup                                    |
| ect Option 🔍 Add 🔹 Change 🔍 Cancel             |                                           |
|                                                | Search Results                            |
| m 2201 Q Class Nbr Q                           | View 100 First 🕚 1-189 of 189 🕑 Last      |
|                                                | Subject Catalog Class Course Course Class |
|                                                | Area Nbr Nbr ID Offering Nbr Section      |
|                                                | ENGLIT 0300 11355 107556 1 1070           |
|                                                | ENGLIT 0300 11356 107556 1 1060           |
|                                                | ENGLIT 0310 11225 107557 1 1050           |
|                                                | ENGLIT 0315 11103 107559 1 1100           |
|                                                | ENGLIT 0315 12222 107559 1 1040           |
|                                                | ENGLIT 0315 15634 107559 1 1030           |
|                                                | ENGLIT 0321 11680 171631 1 1150           |
|                                                | ENGLIT 0325 11465 107562 1 1120           |
|                                                | ENGLIT 0325 11711 107562 1 1020           |
|                                                | ENGLIT 0325 16169 107562 1 1050           |
|                                                | ENGLIT 0354 11466 107566 1 1070           |
|                                                | ENGLIT 0354 11467 107566 1 1010           |
|                                                | ENGLIT 0365 11226 107569 1 1050           |
|                                                | ENGLIT 0365 11227 107569 1 1100           |
|                                                | ENGLIT 0365 23552 107569 1 1200           |
|                                                | ENGLIT 0365 30070 107569 1 1300           |
|                                                | ENGLIT 0375 26753 188079 1 1100           |
|                                                | ENGLIT 0500 10592 107574 1 1155           |
|                                                | ENOLIT 0500 20542 407254 4 4040           |

#### Hit the 'Search' button to begin your **Change** request.

Class Section Update Submit

| Select one of the a | action item and | other paramete | ers    |        |
|---------------------|-----------------|----------------|--------|--------|
| Select Option       | O Add           | Change         | Cancel | Search |
| Term 2201 Q         | Class Nbr 1     | 0592 🔍         |        | Clear  |

Below is an example of what a **Change form** will look like. All of the information currently available in PeopleSoft will automatically be filled into the form. You can then make changes to the existing information, including making changes to the Instructor information. There are some read-only fields in the change form that will not be editable, these include: General Education and Writing Attributes, Class Number, Class and Associated section Number, Course Component, and Reserve Capacities. If you would like to change one of the read-only fields you can make a comment in the 'Instructions/Explanations' field and the Registrar Office Staff will help with these changes if possible.

#### Class Section Update Submit

| Select one             | of the action item and other parameters                                                                                                    |                            |                                                                                                    |
|------------------------|----------------------------------------------------------------------------------------------------|----------------------------|----------------------------------------------------------------------------------------------------|
| Select Op              | tion OAd  Change                                                                                                    | Cancel                     | Search                                                                                                    |
| Term 2201              | Class Nbr 10592                                                                                                    |                            | Clear                                                                                                    |
| Class Section          | n                                                                                                    |                            | Find   View All First 🕚 1 of 1 🛞 Last                                                                                                    |
|                        | Course ID 107574 INTRO TO CRITIC<br>Subject ENGLIT English Literature<br>Catalog Nbr 0500<br>Class Nbr 10592<br>Class Section 1155<br>e Component SEM | *Start/<br>*Cl             | *Location PGH Q Pittsburgh Campus<br>*Session AT Q Academic Term<br>/End Date 08/26/2019 第 12/06/2019 第<br>Class Type Enrollment •<br>ated Class 1155 Schedule Print |
| Class Att              | ributes                                                                                                    | Per                        | ersonalize   Find   View All   🔄   🌆 🛛 First 🕔 1-2 of 11 🕚 Last                                                                                                    |
| *Course<br>Attribute   | Description                                                                                                    | *Course Attribute<br>Value | te Description                                                                                                    |
| BRC                    | Writing Intensive Course                                                                                                    | WRIT                       | Writing Requirement Course                                                                                                    |
| DSGE                   | *DSAS General Ed. Requirements                                                                                                    | LIT                        | Literature +                                                                                                    |
| Meeting Pa             | attern                                                                                                    |                            | Find   View All First 🕚 1 of 1 🕭 Last                                                                                                    |
| Facility II<br>CL00139 |                                                                                                    | 2:50PM                     | T W T F S S *Start/End Date                                                                                                    |
| Instructo              | ors For Meeting Pattern                                                                                                    |                            | Personalize   Find   View All   🔄   🌆 💿 First 🕚 1 of 1 🛞 Last                                                                                                    |
| ID                     | Name                                                                                                    | *Instructor                |                                                                                                    |
| 2934668                | Carol Bove                                                                                                    | Primary Instructor         | r 🔻 Approve 🔻 🕂                                                                                                    |

### **CANCEL FORM**

The **Cancel form** looks very similar to the **Change form** for its search. The **Cancel form** has two search criteria: *Term and Class Number*.

#### Class Section Update Submit

#### Class Section Update Submit Form

| lect Option | O Add | Change Cancel | Search |
|-------------|-------|---------------|--------|

Like the Change form, you can search for a specific class section using the magnifying glass next to *Class Number*.

|                                                                                     | Look Up Class Nbr                                                                  |
|-------------------------------------------------------------------------------------|------------------------------------------------------------------------------------|
| Class Section Update Submit                                                         | Term     2201       Class Nbr =     V       Subject Areal begins with V     ENGLIT |
| Class Section Update Submit Form Select one of the action item and other parameters | Catalog Nbr begins with V                                                          |
| select one of the action item and other parameters                                  | Look Up Clear Cancel Basic                                                         |
| Select Option O Add O Change O Cancel                                               | Lookup<br>Search Results                                                           |
| Term 2201 Q Class Nbr Q                                                             | View 100 First 🕚 1-189 of 189 🕑 Last                                               |
|                                                                                     | Subject Catalog Class Course Class<br>Area Nbr Nbr ID Offering Nbr Section         |
|                                                                                     | ENGLIT 0300 11355 107556 1 1070                                                    |
|                                                                                     | ENGLIT 0300 11356 107556 1 1060                                                    |
|                                                                                     | ENGLIT 0310 11225 107557 1 1050                                                    |
|                                                                                     | ENGLIT 0315 11103 107559 1 1100                                                    |
|                                                                                     | ENGLIT 0315 12222 107559 1 1040                                                    |
|                                                                                     | ENGLIT 0315 15634 107559 1 1030                                                    |
|                                                                                     | ENGLIT 0321 11680 171631 1 1150                                                    |
|                                                                                     | ENGLIT 0325 11465 107562 1 1120                                                    |
|                                                                                     | ENGLIT 0325 11711 107562 1 1020<br>ENGLIT 0325 16169 107562 1 1050                 |
|                                                                                     | ENGLIT 0325 10169 107562 1 1050<br>ENGLIT 0354 11466 107566 1 1070                 |
|                                                                                     | ENGLIT 0354 11467 107566 1 1010                                                    |
|                                                                                     | ENGLIT 0365 11226 107569 1 1050                                                    |
|                                                                                     | ENGLIT 0365 11227 107569 1 1100                                                    |
|                                                                                     | ENGLIT 0365 23552 107569 1 1200                                                    |
|                                                                                     | ENGLIT 0365 30070 107569 1 1300                                                    |
|                                                                                     | ENGLIT 0375 26753 188079 1 1100                                                    |
|                                                                                     | ENGLIT 0500 10592 107574 1 1155                                                    |
|                                                                                     | ENGLIT 0506 26512 187351 1 1010                                                    |

Once you have selected the class you would like to **Cancel**, you can hit the 'Search' button.

Class Section Update Submit

#### **Class Section Update Submit Form**

| Select one of the a | ction item and | l other paramete | rs     |  |        |  |
|---------------------|----------------|------------------|--------|--|--------|--|
|                     |                |                  |        |  |        |  |
| Select Option       | Opy O          | Change           | Cancel |  | Search |  |
| Term 2201 Q         | Class Nbr 1    | 0592 🔍           |        |  | Clear  |  |

The most significant difference for the **Cancel** form from the other forms, is that all of the fields are read-only and you will not be able to edit any of the fields on the form except to write a comment at the bottom of the page. Since the class is being cancelled no changes should need to be made. This feature will also help avoid accidentally submitting a **Cancel** instead of a **Change** or vice versa.

Class Section Update Submit

| Select one o           | of the action item and o                                                                                        | other parameters                          |                        |                                                      |                                                               |
|------------------------|----------------------------------------------------------------------------------------------------|-------------------------------------------|------------------------|------------------------------------------------------|---------------------------------------------------------------|
| Select Opt             |                                                                                                    | Change ® Ca                               | incel                  |                                                      | Search                                                        |
| Term 2201              | Class Nbr 105                                                                                                   | 92                                        |                        |                                                      | Ciedi                                                         |
| Class Sectio           | n                                                                                                    |                                           |                        | Find                                                 | View All First 🕚 1 of 1 🕑 Last                                |
| С                      | Course ID 107574<br>Subject ENGLIT<br>Catalog Nbr 0500<br>Class Nbr 10592<br>lass Section 1155<br>Component SEM | INTRO TO CRITICAL R<br>English Literature | *Start/End D           | ion AT A<br>ate 08/26/2019 12/0<br>r/pe Enrollment V | ittsburgh Campus<br>cademic Term<br>06/2019<br>Schedule Print |
| Class Attr             | ibutes                                                                                                    |                                           | Personali              | ce   Find   View All   🔄                             | 🔣 🛛 First 🕚 1-2 of 11 🕑 Last                                  |
| *Course<br>Attribute   | Description                                                                                                    |                                           | *Course Attribute      | Value Description                                    |                                                               |
| BRC                    | Writing Intensive Course                                                                                        |                                           | WRIT                   | Writing Requirem                                     | ent Course                                                    |
| DSGE                   | *DSAS General Ed. Requ                                                                                          | uirements                                 | LIT                    | Literature                                           |                                                               |
| Meeting Pa             | ttern                                                                                                    |                                           |                        | Find                                                 | View All First ④ 1 of 1 🕑 Last                                |
| Facility ID<br>CL00139 | Capacity Std Mtg<br>36 MWF                                                                                      |                                           | tg End M T V<br>50PM ♥ | V T F S S                                            | *Start/End Date<br>08/26/2019 12/06/2019                      |
|                        |                                                                                                    | Topic ID                                  | Free                   | Format Topic                                         |                                                               |
|                        | 🗌 Pri                                                                                                    | nt Topic On Transcript                    |                        |                                                      |                                                               |
| Instructo              | rs For Meeting Pattern                                                                                          |                                           | Persor                 | alize   Find   View All                              | 🔄   📑 🛛 First 🕚 1 of 1 🕑 Last                                 |
| ID                     |                                                                                                    | Name                                      | *Instructor            | Role Pri                                             | nt Access                                                     |
| 2934668                | Carol Bove                                                                                                    |                                           | Primary Inst           | ructor                                               | Approve                                                       |

**Please note:** If students are currently enrolled in the class, which you can see by looking at the **Total** by **Enrollment**, you will need to contact the Registrar's Office to cancel the class. If there are no enrollments, the Cancel may be submitted.

| Room Characteristics       |                 |                      |                  | Personalize   Find   🖾     | 😽 F       | ïrst 🕙 1 of  | 1 🕑 L |
|----------------------------|-----------------|----------------------|------------------|----------------------------|-----------|--------------|-------|
| Room Characteristic        | D               | scription            |                  |                            |           |              |       |
| 25                         | P               | opleSoft - Scheduled | (PS)             |                            |           |              |       |
| Enrollment Control         |                 |                      |                  |                            |           |              |       |
| *Add Consent               | No Special C    | nsent Required       | $\sim$           | Requested Ro               | om Capa   | city 22      | Total |
| *Drop Consent              | No Special C    | nsent Required       | $\sim$           | Enrollm                    | ent Capa  | city 22      | 0     |
|                            | Auto Enrol      | from Wait List       |                  | Wait                       | ist Capa. | city 20      | 0     |
| Reserve Capacity           |                 |                      |                  | Find   View A              | l Fir     | rst 🕚 1 of 1 | 🕑 La  |
| *Reserve Capacity Se       | quence          | Enrollmer            | nt Total         |                            |           |              |       |
| Reserve Capacity Requi     | rement Grou     | )                    |                  | Personalize   Find   💷   🔣 | First     | 🕚 1 of 1 🌘   | Last  |
| * Start Date *Req<br>Grou  | juirement<br>ip |                      |                  |                            |           | Cap Enrl     |       |
|                            |                 |                      |                  |                            |           |              | (     |
|                            |                 |                      |                  |                            |           |              |       |
| structions/Explanation (in | clude Reserv    | e Capacity informa   | ation in this se | ction)                     |           |              |       |
|                            |                 | 1 2                  |                  | ,                          |           |              |       |

Below is an example of a class that has enrollment. If you try to submit a cancel form for a class with enrollment the picture message will appear, and instead of submitting the cancellation via PeopleSoft you will need to send **a Registrar's Office Staff** member an email with the class information and they will cancel the class for you.

|                                                                                                    | nsent No Special Consent Required on sent No Special Consent Required                                                                                                    | Requested Room Capacity 19<br>Enrollment Capacity 19 | Total                   |
|----------------------------------------------------------------------------------------------------|----------------------------------------------------------------------------------------------------|------------------------------------------------------|-------------------------|
|                                                                                                    | Auto Enroll from Wait List                                                                                                    | Wait List Capacity 10                                | 0                       |
| Reserve Capacity<br>*Reserve Capacity<br>Reserve Capacity<br>*Start Date<br>08/21/2019<br>03/01/2019 | Message<br>Cancel Request for the Term: 2201 and Class Number: 1025<br>You cannot submit the cancel request because students alrea<br>Registrar-Class Scheduling to process request | description and an an activity of the second second  | Last<br>Last<br>0<br>13 |
| structions/Explanati                                                                                 | OK<br>on (include Reserve Capacity information in this section<br>Submit Request                                                                                                    | on)                                                  |                         |

## Adding New Class Sections

Navigation to the Class Section Update Request Page

Main Menu 🗸 🔰 Curriculum Management 🗸 🦻 Pitt Curriculum Management 🗸 🦻 Class Section Update 👻 Class Section Update Request

Once you have searched for and selected the class you would like to add, the **Add Form** will appear with *Catalog* Information automatically loaded, and all other fields blank for you to add in the new class information.

Class Section Update Submit

| Select one                                                                                                    | of the action item and                                                      | other parameters                            |                             |                                                                                                    |             |  |  |
|----------------------------------------------------------------------------------------------------|-----------------------------------------------------------------------------|---------------------------------------------|-----------------------------|----------------------------------------------------------------------------------------------------|-------------|--|--|
| Select Op<br>Term 220                                                                                                    |                                                                             | Change Cano<br>Catalog 0500                 | Cel Coffer Nbr              | Combined Sections Search                                                                                                    |             |  |  |
| Class Section                                                                                                    | n                                                                           |                                             |                             | Find   View All First 🕚 1                                                                                                    | of 1 🕑 Last |  |  |
| *Course                                                                                                    | Course ID 107574<br>Subject ENGLIT<br>Catalog Nbr 0500<br>e Component SEM Q | INTRO TO CRITICAL REA<br>English Literature | *Sess<br>*Start/End E       | tion PGH Q Pittsburgh Campus<br>sion AT Q Academic Term<br>Date 08/26/2019 3 12/06/2019 3<br>iype Enrollment ~<br>Schedule Print | + -         |  |  |
| Class Attr                                                                                                    | ibutes                                                                      |                                             | Personali                   | ze   Find   View All   🖾   🌆 👘 First 🕚 1-3                                                                                       | of 3 🕑 Last |  |  |
| *Course<br>Attribute                                                                                                    | Description                                                                 |                                             | *Course Attribute<br>Value  | Description                                                                                                    |             |  |  |
| BRC                                                                                                    | Writing Intensive Course                                                    |                                             | WRIT                        | Writing Requirement Course                                                                                                    | +           |  |  |
| DSGE                                                                                                    | *DSAS General Ed. Requ                                                      | irements                                    | LIT                         | Literature                                                                                                    | +           |  |  |
| SCGE                                                                                                    | *SCI General Ed. Require                                                    | ments                                       | PMATHC HUM                  | Pmathic Ctext: Humanistic                                                                                                    | +           |  |  |
| Meeting Pattern       Find   View All       First (1) of 1 (2) Last         Facility ID       Capacity Std Mtg Pattern       Mtg Start       Mtg End       M       T       W       T       F       S       S       *Start/End Date         Q       Q       Image: Comparison of the start       Image: Comparison of the start       Image: Compar |                                                                             |                                             |                             |                                                                                                    |             |  |  |
|                                                                                                    |                                                                             | Topic IDQ                                   |                             | -                                                                                                    |             |  |  |
|                                                                                                    | rs For Meeting Pattern                                                      | Name                                        | Persona<br>*Instructor Role | alize   Find   View All   🔄   🔢 First 🕚 1 of<br>Print Access                                                                     | f1 🕑 Last   |  |  |
| ID                                                                                                    | Q                                                                           |                                             | Primary Instructor          | Print     Access       V     I                                                                                                   | + -         |  |  |

In the top half of the Add Form page, you can find the Course Component and Class Type fields (highlighted below). These fields can be used to change the section to a *Recitation or Lab* component when applicable. Recitations and Labs are **Non-Enrollment** class types. *When adding a Non-enrollment type please add a comment indicating which lecture (enrollment class section) the recitation or lab will be linked to.* 

| Class Section                                          |                                                 | Find   View All 🛛 First 🕚 1 of 1 🕑 Last                                                                                                  |
|--------------------------------------------------------|-------------------------------------------------|----------------------------------------------------------------------------------------------------|
| Course ID 107574<br>Subject ENGLIT<br>Catalog Nbr 0500 | INTRO TO CRITICAL READING<br>English Literature | *Location PGH Q Pittsburgh Campus<br>*Session AT Q Academic Term<br>*Start/End Date 08/26/2019 12/06/2019 13<br>*Class Type Enrollment • |
| *Course Component SEM Q                                |                                                 | Schedule Print                                                                                                    |
| Class Attributes                                       |                                                 |                                                                                                    |

| Class Section                                          |                                                 | Find   View All First 🕚 1 of 1 🛞 Las                                                                          |
|--------------------------------------------------------|-------------------------------------------------|----------------------------------------------------------------------------------------------------|
| Course ID 107574<br>Subject ENGLIT<br>Catalog Nbr 0500 | INTRO TO CRITICAL READING<br>English Literature | *Location PGH Q Pittsburgh Campus<br>*Session AT Q Academic Term<br>*Start/End Date 08/26/2019 3 12/06/2019 3 |
| *Course Component REC Q                                |                                                 | *Class Type Enrollment  Enrollment  Non-Enroll  Schedule Print                                                |

In the first half of this page you can also change the **sessio**n and/or the **start and end dates** of the class. When the session is changed the dates should change automatically in the Class Section and Meeting Pattern Section. But you can manually change these dates as well.

| Class Section                                          |                                                 |                                                                                  | Find   View All Firs | t 🕚 1 of 1 🕑 Last |
|--------------------------------------------------------|-------------------------------------------------|----------------------------------------------------------------------------------|----------------------|-------------------|
| Course ID 107574<br>Subject ENGLIT<br>Catalog Nbr 0500 | INTRO TO CRITICAL READING<br>English Literature | *Location PGH  *Session AT Q  *Start/End Date 08/26/2019  *Class Type Enrollment |                      | • -               |
| *Course Component REC Q                                |                                                 |                                                                                  | Schedule Print       |                   |

| Class Section                                          |                                                 | Find   View All 🛛 First 🕚 1 of 1 🕑 Last                                                                                                    |
|--------------------------------------------------------|-------------------------------------------------|----------------------------------------------------------------------------------------------------|
| Course ID 107574<br>Subject ENGLIT<br>Catalog Nbr 0500 | INTRO TO CRITICAL READING<br>English Literature | *Location PGH Q Pittsburgh Campus<br>*Session SE3 Q Full Term Session<br>*Start/End Date 08/26/2019 前 12/14/2019 前<br>*Class Type Enrollment ▼ |
| *Course Component SEM                                  |                                                 | Schedule Print                                                                                                    |
| Class Attributes                                       |                                                 | Personalize   Find   View All   🖾   🔢 🛛 First 🕚 1-2 of 3 🕖 Last                                                                                |

You can also view and change the **Class Attributes**. Two attributes will show automatically but you can select the **View All** link to see all of the attributes on the class. You can add and remove attributes here, but *General Education Requirement* related attributes will not be editable.

| Class Secti                       | ion                                                                          |                                              |                                        |                                                               | Find   View All | First   | 1 o      | f1 🕑 | Last |
|-----------------------------------|------------------------------------------------------------------------------|----------------------------------------------|----------------------------------------|---------------------------------------------------------------|-----------------|---------|----------|------|------|
| *Cours                            | Course ID 107574<br>Subject ENGLIT<br>Catalog Nbr 0500<br>se Component SEM Q | INTRO TO CRITICAL READ<br>English Literature | *Ses<br>*Start/End                     | ation PGH<br>asion AT Q<br>Date 08/26/2019<br>Type Enrollment |                 | Term    |          | [    | + -  |
|                                   |                                                                              |                                              |                                        |                                                               |                 |         |          |      |      |
| Class Att                         | ributes                                                                      |                                              | Personal                               | ize   Find   <mark>View /</mark>                              | AII   🖉   🔣     | First 🕘 | ) 1-3 of | 3 🕑  | Last |
| Class Att<br>*Course<br>Attribute | Tributes<br>Description                                                      |                                              | Personal<br>*Course Attribute<br>Value | ize   Find   <mark>View A</mark><br>Description               | AII   🖉   🔣     | First ( | ) 1-3 of | 3 🕑  | Last |
| *Course                           |                                                                              |                                              | *Course Attribute                      |                                                               |                 | First   | ) 1-3 of | 3 🕑  | Last |
| *Course<br>Attribute              | Description                                                                  | 50                                           | *Course Attribute<br>Value             | Description                                                   |                 | First ( | ) 1-3 of |      | Last |

To add an attribute you can hit the plus symbol to add a new row. The blank row will appear below and you can either manually enter the attribute values in the text box or use the magnifying glass icons to the right of the text box to search for the options or abbreviations. Please note: You can only add IDM or SAB attributes.

| <b>Class Attributes</b> |                                | Personalize   Fi        | ind   View All   💷   🔣 👘 First 🕚 1-4 of | 4 🕑 Last |
|-------------------------|--------------------------------|-------------------------|-----------------------------------------|----------|
| *Course Attribute       | Description                    | *Course Attribute Value | Description                             |          |
| BRC                     | Writing Intensive Course       | WRIT                    | Writing Requirement Course              | +        |
| DSGE                    | *DSAS General Ed. Requirements | LIT                     | Literature                              | +        |
| SCGE                    | *SCI General Ed. Requirements  | PMATHC HUM              | Pmathic Ctext: Humanistic               | +        |
| Q                       |                                | Q                       |                                         | + -      |

Below Class Attributes is the **Meeting Pattern** field. The *Start and End Dates* are also listed here. They should change automatically with the fields at the top of the page but they can also be changed manually if they do not fill in correctly or if you have individual days that the class is scheduled.

| Meeting Pattern      |             |                |             |         |          |              |                   |         |                 | Find  | Viev | / All | First             | 1  | of 1 🕑 | Last       |
|----------------------|-------------|----------------|-------------|---------|----------|--------------|-------------------|---------|-----------------|-------|------|-------|-------------------|----|--------|------------|
| Facility ID          | Capacity St | td Mtg Pattern | Mtg Start M | ltg End | M        | T<br>D<br>Fr | W<br>D<br>ree For |         | F<br>Difference |       | S    |       | /End Da<br>3/2019 |    |        | + -<br>9 前 |
| Instructors For I    | Meeting Pa  | ttern          |             |         |          | Pers         | onalize           | e   Fin | d   Vie         | w All | 2    |       | First             | 10 | of 1 🕑 | Last       |
| ID                   |             | Name           |             | *       | nstructo | or Role      |                   |         | Pri             | nt    |      | Α     | ccess             |    |        |            |
| Q                    |             |                |             | Primary | Instruct | or           | •                 |         | -               | )     |      |       |                   |    | +      | -          |
| Room Character       | istics      |                |             |         |          |              | F                 | Person  | alize           | Find  | 121  |       | First             | 1  | of 1 🕑 | Last       |
| *Room Characteristic | ;           | Description    |             |         |          |              |                   |         |                 |       |      |       | antity            |    |        |            |
|                      | 2           |                |             |         |          |              |                   |         |                 |       |      |       | 1                 |    | +      | -          |

For the meeting pattern information you can either type in or use the search option for the **Facility ID** (classroom), and type in the **meeting start and meeting end times**. The **meeting end time** will automatically fill in but you can change it to the appropriate time manually. The **Free Format Topic** is also located in the meeting pattern area, this field should be all *capitalized* and has a *character limit of 30* – this field will appear on student transcripts.

| Meeting Pattern        |            |                 |                     |         |           |        |          |         |        | Fin      | nd   Vie | w All | First            | t 🕙 1                 | of 1 🔮 | Last       |
|------------------------|------------|-----------------|---------------------|---------|-----------|--------|----------|---------|--------|----------|----------|-------|------------------|-----------------------|--------|------------|
| Facility ID<br>CL00235 | Capacity S | otd Mtg Pattern | Mtg Start<br>1:00PM |         | M         | T      | w        | T<br>V  | F      | <b>S</b> | <b>S</b> |       | /End D<br>6/2019 |                       | 14/201 | + -<br>9 3 |
|                        |            | Topic II        | <u>م</u>            |         |           | F      | ree For  | mat T   | opic   | Т        | OPIC     |       |                  |                       |        |            |
| Instructors For M      | Meeting Pa | attern          |                     |         |           | Per    | sonalize | e   Fin | d   Vi | ew Al    | 12       |       | First            | <b>1</b>              | of 1 🕚 | Last       |
| ID                     |            | Name            |                     |         | Instruct  | or Rol | е        |         | Pri    | int      |          | A     | ccess            |                       |        |            |
|                        |            |                 |                     | Primary | / Instruc | tor    | ٣        |         | W      | ٢        |          |       |                  | •                     | +      | —          |
| Room Character         | istics     |                 |                     |         |           |        | F        | Persor  | nalize | Fin      | 112      |       | First            | <ul> <li>1</li> </ul> | of 1 🕑 | Last       |
| *Room Characteristic   |            | Description     |                     |         |           |        |          |         |        |          |          |       | uantity          |                       |        |            |
|                        | 2          |                 |                     |         |           |        |          |         |        |          |          |       |                  | 1                     | +      | -          |

When setting a class with Standard Meeting Patterns, please use the **Standard Meeting Pattern** field when applicable. Select the Standard Meeting Pattern in the look-up or type in the letters, enter the Start Time and the End Time and the Days will automatically be filled based on the University's standard meeting pattern you selected. Our current options are EVE (90 minutes, no day), MW (75 minutes, Monday and Wednesday), MWF (50 minutes, Monday, Wednesday, and Friday), and TH (75 minutes, Tuesday and Thursday).

| Course      | Description                               | *Course At       | Look Up Std Mtg Pattern                             | ×    |
|-------------|-------------------------------------------|------------------|-----------------------------------------------------|------|
| Attribute   |                                           | Value            |                                                     |      |
| BRC Q       | Writing Intensive Course                  | WRIT             | research to the residue of the second second second | Help |
| DSGE Q      | *DSAS General Ed. Requirements            | LIT              | Academic Institution UPITT<br>Academic Group ARTSC  |      |
| Meeting Pat | torp                                      |                  | Standard Meeting Pattern begins with v              |      |
| Meeting Fat | tem                                       | _                | Description begins with V                           |      |
| Facility ID | Capacity Std Mtg Pattern Mtg Start Mt     | a Fad 1          |                                                     |      |
| CL00235     |                                           | tg End M<br>15PM | Look Up Clear Cancel Basic Lookup                   |      |
|             | Topic ID                                  |                  | Search Results                                      |      |
|             |                                           |                  | View 100 First 4 1-4 of 4 Last                      |      |
|             | Print Topic On Transcript                 |                  | Standard Meeting Pattern Description                |      |
| Instructors | s For Meeting Pattern                     |                  | EVE Evening                                         |      |
| ID          | Name                                      | *Instr           | MW Monday, Wednesday                                |      |
|             |                                           | Primary Inst     | MWF Monday, Wednesday, Friday                       |      |
|             | Q                                         | Finaly insu      | TH Tuesday, Thursday                                |      |
| Room Cha    | aracteristics                             | _                |                                                     |      |
| *Room Char  | acteristic Description                    |                  |                                                     |      |
|             | Q                                         |                  |                                                     |      |
| Enrollmer   | nt Control                                |                  |                                                     |      |
|             | *Add Consent No Special Consent Required  |                  |                                                     |      |
|             |                                           |                  |                                                     |      |
|             | *Drop Consent No Special Consent Required | ~                | Emoliment Copacity                                  |      |
|             | Auto Enroll from Wait List                |                  | Wait List Capacity                                  | 20   |

Another feature of the Meeting Pattern field is the ability to *add multiple rows*. You can hit the **plus icon** to add a new row. You can see how many rows are currently on a class section with the numbering in the left hand corner. And to see all current meeting patterns you can hit the **View All** link highlighted below. You can then use the **minus icon** to remove any rows that you no longer need for the class.

| Meeting Pattern                                                                                                    | Find   View All First 🕚 1 of 1 🕑 Last                                                                                                    |
|----------------------------------------------------------------------------------------------------|----------------------------------------------------------------------------------------------------|
| Facility ID Capacity Std Mtg Pattern Mtg Star                                                                                          | rt Mtg End M T W T F S S *Start/End Date                                                                                                    |
| CL00235 Q 31 Q 1:00PM                                                                                                    | 2:15PM                                                                                                    |
| Topic ID C                                                                                                    | Free Format Topic TOPIC                                                                                                    |
| 🗹 Print Topic On Transcri                                                                                                    | ipt                                                                                                    |
| Instructors For Meeting Pattern                                                                                                    | Personalize   Find   View All   🗐   🏭 🛛 First 🕚 1 of 1 🕑 Last                                                                                                    |
| ID Name                                                                                                    | Instructor Role Print Access                                                                                                    |
| Q                                                                                                    | Primary Instructor V V -                                                                                                    |
| Room Characteristics                                                                                                    | Personalize   Find   🖾   🔜 First 🕚 1 of 1 📀 Last                                                                                                    |
| *Room Characteristic Description                                                                                                    | *Quantity                                                                                                    |
| Q.                                                                                                    | 1 + -                                                                                                    |
| eeting Pattern                                                                                                    | Find   <mark>View All</mark> First 🕢 <mark>2 of 2</mark> 🕑 Last                                                                                                    |
| Facility ID Capacity Std Mtg Pattern Mtg Start                                                                                         | Mtg End M T W T F S S *Start/End Date                                                                                                    |
|                                                                                                    | Mtg End M T W T F S S Statuend Date                                                                                                    |
| Topic ID                                                                                                    | Free Format Topic                                                                                                    |
|                                                                                                    |                                                                                                    |
| lesteration For Martin Datase                                                                                                    |                                                                                                    |
| Instructors For Meeting Pattern                                                                                                    | Personalize   Find   View All   🔄   👪 First 🕔 1 of 1 🕑 Last                                                                                                    |
| Q.                                                                                                    | Primary Instructor                                                                                                    |
| Meeting Pattern                                                                                                    | Find   View 1 First 🕚 1-2 of 2 🕑 Last                                                                                                    |
| Facility ID Connection Stat Man Deffection - Man Stand                                                                                 | Mto End M T W T F S S *Start/End Date                                                                                                    |
| Facility ID         Capacity         Std Mtg Pattern         Mtg Start           CL00235         Q         31         Q         1:00PM | Mtg End         M         T         W         T         F         S         *Start/End Date           2:15PM         Image: Compared and the start of the start of the sta |
| Topic ID 🔍 🔍                                                                                                    | Free Format Topic TOPIC                                                                                                    |
| Instructors For Meeting Pattern                                                                                                    | Personalize   Find   View All   🔄   🎚 First 🕚 1 of 1 🛞 Last                                                                                                    |
| ID Name                                                                                                    | *Instructor Role Print Access                                                                                                    |
| Q                                                                                                    | Primary Instructor V + -                                                                                                    |
| Facility ID Capacity Std Mtg Pattern Mtg Start                                                                                         | Mtg.End M T W T F S S *Start/End Date                                                                                                    |
|                                                                                                    |                                                                                                    |
| Topic ID                                                                                                    | Free Format Topic                                                                                                    |
|                                                                                                    |                                                                                                    |
| Instructors For Meeting Pattern                                                                                                    | Personalize   Find   View All   🔄   🧱 🛛 First 🕚 1 of 1 🛞 Last                                                                                                    |
| ID Name                                                                                                    | *Instructor Role Print Access                                                                                                    |
| Q.                                                                                                    | Primary Instructor V                                                                                                    |

Below meeting pattern, you can enter Instructor information directly into this form, similar to the Maintain Schedule of Classes page in PeopleSoft. We have also added a feature that will remind you to put in a grading access every time a new instructor is added.

| Instructors For Me | eting Pattern | Personalize   Find   | View All     | 🖾   🔜 🛛 First 🕚 1 a | of 1 🕑 Last |
|--------------------|---------------|----------------------|--------------|---------------------|-------------|
| ID                 | Name          | *Instructor Role     | Print        | Access              |             |
| Q                  |               | Primary Instructor 🗸 | $\checkmark$ | ~                   | + -         |

Next there is the **Room Characteristics** field. This can include requests for Media, Board space, and other room features. The search is helpful if you are unsure of the specific numeric codes. *Please ignore the 25 code, this is for Registrar use only*.

Q

|                 |                                | Help |
|-----------------|--------------------------------|------|
| Room Characte   | ristic begins with V           |      |
|                 |                                |      |
| Descri          | ption begins with 🔻            |      |
| Look Up         | Clear Cancel Basic Lookup      |      |
| Search Resul    | ts                             |      |
| View 100        | First 🕢 1-22 of 22 🕑 Last      |      |
| Room Characteri | stic Description               |      |
| 01              | Access - Handicap Instructor   |      |
| 02              | Air Conditioning               |      |
| 03              | Board - Chalk 50-99 Sq Ft      |      |
| 04              | Board - Chalk >= 100 Sq Ft     |      |
| 05              | Board - Dry Erase White Board  |      |
| 06              | Data Port                      |      |
| 07              | Lighting - Darkened            |      |
| 09              | Media - DVD/Blue-ray           |      |
| 10              | Media - Laser Disk             |      |
| 12              | Media - Slide Projector        |      |
| 14              | Media - Data Projector/Monitor |      |
| 15              | Seating - Moveable             |      |
| 16              | Seating - Tables and Chairs    |      |
| 17              | Windows - No                   |      |
| 18              | Board - DryE White 50-99 Sq Ft |      |
| 19              | Board - DryE White >=100 Sq Ft |      |
| 20              | Board - Handicap Accessible    |      |
| 21              | Media - Instructor Computer    |      |
| 22              | Seating - Active Learning      |      |
| 23              | ITV (Interactive Television)   |      |
| 24              | Solstice Wireless Technology   |      |
| 25              | PeopleSoft - Scheduled (PS)    |      |
|                 |                                |      |
|                 |                                |      |
|                 |                                |      |
|                 |                                |      |
|                 |                                |      |
|                 |                                |      |
|                 |                                |      |

1

+ -

The **Enrollment Control** field allows you to change the room capacity and add consent or drop consent. The **Requested Room Capacity** should always be the same as the **Enrollment Capacity** except in special cases. **Add** consent is used for *Department consent* to stop students from registering without a permission number. **Drop** consent is similar but it will stop students from dropping a course without a permission number.

| Room C   | Characteristics |                                | Personalize   Find   🖾   🔣 🛛 First 🕚 1 of 1 🕑 Last |
|----------|-----------------|--------------------------------|----------------------------------------------------|
| *Room Ch | aracteristic    | Description                    | *Quantity                                          |
| 14       | Q               | Media - Data Projector/Monitor | 1 –                                                |
| Enrollm  | ent Control     |                                |                                                    |
|          | *Add Conser     | No Special Consent Required    | Requested Room Capacity 35                         |
|          | *Drop Conser    | No Special Consent Required 🔻  | Enrollment Capacity 35                             |
|          |                 | Auto Enroll from Wait List     | Wait List Capacity 20                              |
| Reserve  | Capacity        |                                | Find   View All First 🕚 1 of 1 🕑 Last              |

The waitlist will automatically be updated when you change the Enrollment Capacity according to the University's waitlist policies.

| Enrollment Control |                             |   |                            |
|--------------------|-----------------------------|---|----------------------------|
| *Add Consent       | No Special Consent Required | • | Requested Room Capacity 19 |
| *Drop Consent      | No Special Consent Required | ¥ | Enrollment Capacity        |
|                    | Auto Enroll from Wait List  |   | Wait List Capacity 10      |

The **Reserve Capacity Field** will be visible but not editable by administrators. If you would like to add a reserve capacity please leave a detailed description in the **Instructions/Explanation** field and the Registrar's office will add them manually into PeopleSoft.

| Reserve Capacity   | <u>,                                     </u> |                  | Find   View All            | First 🕚 1 of 1 🕑 Last |
|--------------------|-----------------------------------------------|------------------|----------------------------|-----------------------|
| *Reserve C         | apacity Sequence                              | Enrollment Total |                            |                       |
| Reserve Capac      | city Requirement Group                        |                  | Personalize   Find   💷   🔢 | First 🕚 1 of 1 🕑 Last |
| * Start Date       | *Requirement Group                            |                  |                            | Cap Enrl              |
|                    |                                               |                  |                            | 0                     |
|                    |                                               |                  |                            |                       |
| Instructions/Expla | anation                                       |                  |                            |                       |
|                    |                                               |                  |                            |                       |
|                    |                                               |                  |                            | //                    |
| L                  |                                               |                  |                            |                       |

The **Instructions/Explanations** field can be used for any comments or questions about the class section being added. Once you have filled out all of the appropriate information you can hit the **Submit Request** button to send your request to the Registrar's Office staff to approve.

|         |                   |                |   | - |
|---------|-------------------|----------------|---|---|
| Instruc | tions/Explanation |                |   |   |
|         |                   |                |   |   |
| Test    |                   |                |   |   |
|         |                   |                |   |   |
|         |                   | Submit Request | ] |   |
|         |                   |                |   |   |

If your Class Section Add form was successfully requested you will see the below message giving you the request number and a message telling you that the request has been sent. You can click OK and continue adding more Class Sections.

| ect one of the action item and other parameters |                                                               |  |
|-------------------------------------------------|---------------------------------------------------------------|--|
| Select Option 💿 Add 💿 Change 🔍 Cano             | Search                                                        |  |
| Term Q Subject Q Catalog                        | Q Offer Nbr Q Clear                                           |  |
|                                                 |                                                               |  |
|                                                 | Message                                                       |  |
|                                                 | Request Number: 0000000097 (20000,36)                         |  |
|                                                 | You have successfully submitted Class section update request. |  |
|                                                 | ОК                                                            |  |
|                                                 |                                                               |  |

## **Changing Class Sections**

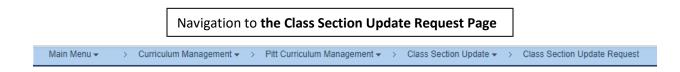

Once you have searched for you Class Section using the **Change** search criteria, all of the available information currently in PeopleSoft will be displayed in the form. Any areas that are grayed-out and therefore *read-only* can be referenced in the **comments section** if a change is needed.

#### Class Section Update Submit

| Select one           | of the action item and                                                                                              | other parameters                            |                            |                                                                                                    |
|----------------------|----------------------------------------------------------------------------------------------------|---------------------------------------------|----------------------------|----------------------------------------------------------------------------------------------------|
| Select O             | ption O Add                                                                                                    | Change     Cane                             | cel                        | Search                                                                                                    |
| Term 220             | 01 Class Nbr 105                                                                                                    | 592                                         |                            | Clear                                                                                                    |
| Class Secti          | on                                                                                                    |                                             |                            | Find   View All 🛛 First 🕚 1 of 1 🕑 Last                                                                                                    |
|                      | Course ID 107574<br>Subject ENGLIT<br>Catalog Nbr 0500<br>Class Nbr 10592<br>Class Section 1155<br>se Component SEM | INTRO TO CRITICAL REA<br>English Literature | *Sess<br>*Start/End D      | tion PGH Q Pittsburgh Campus<br>sion AT Q Academic Term<br>pate 08/26/2019 12/06/2019 13<br>yppe Enrollment v<br>ass 1155 V Schedule Print |
| Class Att            | ributes                                                                                                    |                                             | Personalize                | Find   View All   🔄   🔢 💿 First 🕚 1-2 of 11 🛞 Last                                                                                         |
| *Course<br>Attribute | Description                                                                                                    |                                             | *Course Attribute<br>Value | Description                                                                                                    |
| BRC                  | Writing Intensive Course                                                                                            |                                             | WRIT                       | Writing Requirement Course                                                                                                    |
| DSGE                 | *DSAS General Ed. Requ                                                                                              | irements                                    | LIT                        | Literature 🛨                                                                                                    |

You can add or remove class attributes, but remember that only the first two attributes display automatically so you can hit **View All** to see the entire list. General Education Requirement attributes will not be editable, as these are determined by the Dean's Office of a given school.

| Class Section | on                                  |                                                                                     |                                              |                   |             | Find   View All First 🕚 1 o             | 1 🕑   | Last |
|---------------|-------------------------------------|-------------------------------------------------------------------------------------|----------------------------------------------|-------------------|-------------|-----------------------------------------|-------|------|
|               | Sul<br>Catalog<br>Class<br>Class Se | se ID 107574<br>bject ENGLIT<br>g Nbr 0500<br>s Nbr 10592<br>ction 1155<br>ment SEM | INTRO TO CRITICAL REAL<br>English Literature | *S<br>*Start/En   |             | Academic Term<br>26/2019 3 12/06/2019 3 |       |      |
| Class Attr    | ibutes                              |                                                                                     |                                              | Persona           | lize   Find | View 2   🖾   🔣 💿 First 🕚 1-11 of 1      | 1 🕑 L | _ast |
| *Course At    | tribute                             | Description                                                                         |                                              | *Course Attribute | Value       | Description                             |       |      |
| BRC           |                                     | Writing Intensive                                                                   | e Course                                     | WRIT              |             | Writing Requirement Course              | +     |      |
| DSGE          |                                     | *DSAS General                                                                       | Ed. Requirements                             | LIT               |             | Literature                              | +     |      |
| FNL           | Q                                   | Scheduled Fina                                                                      | I                                            | HOURLY            | Q           | Hourly Final                            | +     | -    |
| GSWS          | Q                                   |                                                                                     |                                              | GSWS              | Q           | Gender, Sexuality & Women's St          | +     | -    |
| SCGE          |                                     | *SCI General E                                                                      | d. Requirements                              | PMATHC HUM        |             | Pmathic Ctext: Humanistic               | +     |      |
| UCIS          | Q                                   | UC for Internatio                                                                   | onal Studies                                 | AFRST             | Q           | African Studies                         | +     | -    |
| UCIS          | Q                                   | UC for Internatio                                                                   | onal Studies                                 | ECC               | Q           | European and Eurasian Studies           | +     | -    |
| UCIS          | Q                                   | UC for Internatio                                                                   | onal Studies                                 | GLBST             | Q           | Global Studies                          | +     | -    |
| UCIS          | Q                                   | UC for Internatio                                                                   | onal Studies                                 | REES              | Q           | Russian & East European Studie          | +     | -    |
| UCIS          | Q                                   | UC for Internatio                                                                   | onal Studies                                 | TS                | Q           | Transatlantic Studies                   | +     | -    |
| UCIS          | Q                                   | UC for Internatio                                                                   | onal Studies                                 | WES               | Q           | West European Studies                   | +     | -    |

The Meeting Pattern information that is currently entered in PeopleSoft will be displayed automatically, but you can make changes to all information including dates, times, days, facility, and instructor. *If you see the 25 room characteristic please ignore, the 25 characteristic is for Registrar Use Only.* 

| Facility ID Capacity Std Mtg Pattern Mtg Start Mtg End M T W T F S S *Start/End Date                                                                                                    | Meeting Pattern    |             |                |             |        |           |         |              |       |              | Find   | View                 | All   | First | 1          | of 1 🔮  | Last |
|----------------------------------------------------------------------------------------------------|--------------------|-------------|----------------|-------------|--------|-----------|---------|--------------|-------|--------------|--------|----------------------|-------|-------|------------|---------|------|
| Instructors For Meeting Pattern     Personalize   Find   View All   ]   First (1 of 1 ) Last       D     Name     *Instructor Role     Print     Access       2934668     Carol Bove     Primary Instructor     Image: Carol Bove     Image: Carol Bove     Image: Carol Bove       Room Characteristics       Personalize   Find   ]   First (1 of 1 ) Last       *Room Characteristic     Description                                                                                                    |                    |             | WFQ            | 2:00PM      |        |           |         | $\checkmark$ |       |              | s<br>□ | <mark>\$</mark><br>□ |       |       | _          | /06/201 | + -  |
| D       Name       *Instructor Role       Print       Access         2934668       Carol Bove       Primary Instructor       Image: Approve instructor       Image: Approve instructor       < |                    |             | Topic i        |             |        |           |         | ceroi        | maci  | opic         |        |                      |       |       |            |         |      |
| 2934668       Carol Bove       Primary Instructor       Approve       Image: Carol Bove         Room Characteristics       Personalize   Find   Image: Carol Bove       First Image: Carol Bove       1 of 1 Image: Carol Bove         *Room Characteristic       Description       Image: Carol Bove       Image: Carol Bove       Image: Carol Bove                                                                                                    | Instructors For Me | eting Patte | ern            |             |        |           | Perso   | nalize       | Find  | View         | All    | 21                   |       | First | 1 (        | of 1 🕑  | Last |
| Room Characteristics       Personalize   Find   2   1 First (1 of 1 ) Last         *Room Characteristic       Description                                                                                                    | ID                 |             | Name           |             | *      | Instruc   | tor Rol | е            |       | Prir         | nt     |                      | A     | ccess |            |         |      |
| *Room Characteristic Description *Quantity                                                                                                    | 2934668 🔍          | Carol Bove  |                |             | Primar | y Instruc | ctor    | ~            | /     | $\checkmark$ | ]      | Ap                   | prove |       | $\sim$     | +       | -    |
| *Room Characteristic Description *Quantity                                                                                                    |                    |             |                |             |        |           |         |              |       |              |        |                      |       |       |            |         |      |
| *Room Characteristic Description *Quantity                                                                                                    | Room Characteris   | tics        |                |             |        |           |         | Pe           | rsona | lize   F     | ind l  | ı.                   |       | First | <li>1</li> | of 1 🕞  | last |
|                                                                                                    |                    |             | Description    |             |        |           |         | 10           | 150na | 120 1 1      | ing (  | -                    |       |       | · ·        |         | Last |
| 25 Q PeopleSott - Scheduled (PS)                                                                                                    |                    |             |                |             |        |           |         |              |       |              |        |                      | QU    | unity | 1          |         |      |
|                                                                                                    | 25 Q               |             | PeopleSoft - S | cheduled (F | 'S)    |           |         |              |       |              |        |                      |       | 1     |            | +       | _    |

There may be multiple meeting patterns listed for a given class section. All the multiple meeting patterns can be viewed at once using the **View All** link. If there is more than one meeting pattern, make sure any necessary changes are made to both before submitting. You can also add or remove an extra/incorrect meeting pattern using the plus and minus buttons on the far left side of the meeting pattern area.

| Meeting Pat            | ttern   |                |                |         |                     |                   |          |         |         |       | I    | Find   | View | 1 First                  | 1-                                                                                                    | 2 of 2    |      |
|------------------------|---------|----------------|----------------|---------|---------------------|-------------------|----------|---------|---------|-------|------|--------|------|--------------------------|----------------------------------------------------------------------------------------------------|-----------|------|
| Facility ID<br>CL00139 |         | Capacity<br>36 | Std Mtg<br>MWF | Pattern | Mtg Start<br>2:00PM | Mtg End<br>2:50PM | M        | T       | w<br>Ø  | T     | F    | s<br>□ | s    | * Start/End<br>08/26/201 | and the second second s | 12/06/201 | 9    |
|                        |         |                |                | Topic I |                     |                   |          | F       | ree For | mat T | opic | E      |      |                          |                                                                                                    |           |      |
| Instructor             | s For M | eeting P       | attern         |         |                     |                   |          | Perso   | nalize  | Find  | Viev | AII    |      | Firs                     | it 🚯 1                                                                                                    | of 1 🕑    | Last |
| ID                     |         |                | ,              | Name    |                     |                   | Instruc  | tor Rol | le      |       | Pri  | nt     |      | Acces                    | 5                                                                                                    |           |      |
| 2934668                | Q       | Carol B        | ove            |         |                     | Primary           | y Instru | ctor    | Ŷ       | 2     | E    | 3      | A    | pprove                   | Ų                                                                                                    | •         |      |
| Facility ID            | Q       | Capacity       | Std Mtg        | Pattern | Mtg Start           | Mtg End           | M        | T       | w       | T     | F    | s      | s    | *Start/End<br>08/26/201  |                                                                                                    |           | •    |
|                        |         |                |                | Topic I | DQ                  |                   |          | F       | ree For | mat T | opic | Ē      |      |                          |                                                                                                    |           |      |

In the Enrollment Control tab you can add/remove department consent from the Add Consent or Drop Consent drop down menus. This will not allow students to either add the class, for add consent, or drop the class, for drop consent, without a permission number. You can also adjust the Enrollment Capacity, which should match the Requested Room Capacity except in special circumstances. The Waitlist will automatically be updated to the correct number based on our waitlist policy.

| Enrollment Con   | itrol                         |                  |                                                    |
|------------------|-------------------------------|------------------|----------------------------------------------------|
| *A(              | dd Consent No Special Consent | Required 🗸       | Requested Room Capacity 22                         |
| *Dro             | op Consent No Special Consent | Required 🗸       | Enrollment Capacity 22                             |
|                  | Auto Enroll from              | Wait List        | Wait List Capacity 20                              |
| Reserve Capacity | 1                             |                  | Find   View All 🛛 First 🕚 1 of 1 🛞 Last            |
| *Reserve C       | Capacity Sequence             | Enrollment Total |                                                    |
| Reserve Capa     | city Requirement Group        |                  | Personalize   Find   🖾   🔢 🛛 First 🚳 1 of 1 🛞 Last |
| * Start Date     | *Requirement Group            |                  | Cap Enrl                                           |
|                  |                               |                  | 0                                                  |
|                  | anation                       |                  |                                                    |
| structions/Evola | indion                        |                  |                                                    |
| structions/Expla |                               |                  |                                                    |
| structions/Expla |                               |                  |                                                    |

If you would like to change the Reserve Capacity please leave a comment with the changes and the Registrar's Office will make the changes on your behalf. Any other comments or concerns can be entered in the Instructions/Explanations textbox, and then the change can be submitted to be approved by the Registrar's Office team. The Request Number of your submitted change will be displayed and a message confirming that you have successfully submitted your request.

| ect one of the | action item and | d other paramet | ters    |                                                 |
|----------------|-----------------|-----------------|---------|-------------------------------------------------|
| elect Option   | ⊖ Add           | Change          | OCancel | Search                                          |
| rm Q           | Class Nbr       | Q               |         | Clear                                           |
|                |                 |                 |         |                                                 |
|                |                 |                 |         | Hassaga                                         |
|                |                 |                 |         | Message                                         |
|                |                 |                 |         | Message<br>Request Number: 000000098 (20000,36) |
|                |                 |                 |         |                                                 |

### Adding a Combined Section

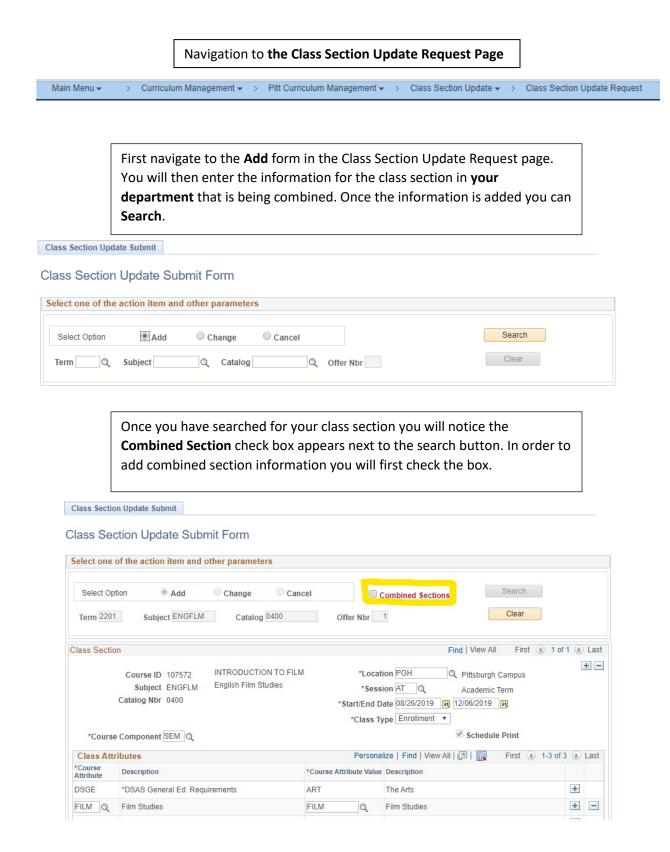

Once the combined section checkbox is checked, a field for combined section information will appear at the bottom of the page. Here you can put the class section information for the section your class will be combined with, including the enrollment capacity of the other section.

| Facility ID       Capacity Std Mtg Pattern       Mtg Start Mtg End       M       T       W       T       F       S       *Start/End Date         CL0244A       36       TH       1:00PM       2:15PM       Image: Comparison of the start of the start of t                                                                                                    |                        | 00.00.00     | a. Ea. 110 qui onto |                |                 |            |             |              |             | ,           | _          | -    |
|----------------------------------------------------------------------------------------------------|------------------------|--------------|---------------------|----------------|-----------------|------------|-------------|--------------|-------------|-------------|------------|------|
| Facility ID       Capacity Std Mtg Pattern       Mtg End       Mtg T       F       S       **Start/End Date         CL0244A       36       TH       100PM       2:15PM       Free Format Topic         Instructors For Meeting Pattern       Personalize       Find   View All   [2]]       First © 1 of 1 © L         Instructors For Meeting Pattern       Personalize       Find   View All   [2]]       First © 1 of 1 © L         Name       *Instructor Role       Print       Access       V ©         Q       Primary Instructor       V       V       V       V         Room Characteristic       Description       V       V       V       V       V         Room Characteristic       Description       V       V </td <td>leeting Pattern</td> <td></td> <td></td> <td></td> <td></td> <td></td> <td></td> <td>Find</td> <td>View All</td> <td>First 🕢</td> <td>1 of 1 🕑</td> <td>) La</td>                                                                                                    | leeting Pattern        |              |                     |                |                 |            |             | Find         | View All    | First 🕢     | 1 of 1 🕑   | ) La |
| Instructors For Meeting Pattern Personalize   Find   View All   2]  First  First  for 1 of 1  Access  Name Primary Instructor Role Print Access  Room Characteristic Personalize   Find   2]  First  for 1 of 1  First Room Characteristic Personalize   Find   2]  First  for 1 of 1  First Room Characteristic Personalize   Find   2]  First  for 1 of 1  First Requested Room Capacity  20 Find Consent  No Special Consent Required  Acto Enrollment Capacity  20 Find View All  First  for 1 of 1  First First  for 1 of 1  First First  for 1 of 1  First First  for 1 of 1  First First  | Facility ID<br>CL0244A |              | _                   |                |                 |            | <b>√</b>    |              | 3           |             | 12/06/2019 | +    |
| D       Name       *Instructor Role       Print       Access         Q       Primary Instructor       Image: Consent Consent Consent Consent Consent Consent Consent Consent Consent Required       Image: Consent Consent Consent Consent Required       Image: Consent Consent Consent Consent Required       Image: Consent Consent Consent Consent Required       Image: Consent Consent Consent Consent Required       Image: Consent Consent Consent Consent Required       Image: Consent Consent Consent Consent Required       Image: Consent Consent Consent Consent Required       Image: Consent Consent Consent Consent Required       Image: Consent Consent Consent Consent Required       Image: Consent Consent Consent Consent Required       Image: Consent Consent Consent Consent Required       Image: Consent Consent Consent Consent Consent Required       Image: Consent Consent                                                                                                    |                        |              | Topic ID            | )              |                 | Free       | Format T    | opic         |             |             |            |      |
| Room Characteristics   Room Characteristics   Room Characteristic   Description   *Add Consent   *Add Consent   No Special Consent Required   *Add Consent   No Special Consent Required   *Add Consent   No Special Consent Required   *Add Consent   *Add Consent   No Special Consent Required   *Add Consent   *Add Consent   No Special Consent Required   *Auto Enroll from Wait List   Wait List Capacity   20   *Reserve Capacity   *Reserve Capacity Sequence   Enrollment Total   Reserve Capacity Requirement Group   *Start Date   *Requirement Group   *Combined Sections (Cross Listed)   Personalize   Find   Wiew All   [2] ] First (1 of 1 (Last   Combined Sections (Cross Listed)   Personalize   Find   View All   [2] ] First (1 of 1 (Last   Subject Area   Catalog Nbr   Class Nbr   Enrollment Capacity   CGS   *   *   *   *   *   *   *   *   *   *   *   *   *   *   *   *   *   *   *   *   *   *   *   *   *   *   *   * </td <td>Instructors For</td> <td>Meeting Pa</td> <td>ttern</td> <td></td> <td></td> <td>Person</td> <td>alize   Fir</td> <td>d   View All  </td> <td>2  🔢</td> <td>First 🕚</td> <td>1 of 1 🕑</td> <td>La</td>                                                                                                    | Instructors For        | Meeting Pa   | ttern               |                |                 | Person     | alize   Fir | d   View All | 2  🔢        | First 🕚     | 1 of 1 🕑   | La   |
| Room Characteristics       Personalize       Find       First       1 of 1       1         Room Characteristic       Description       Image: Comparison of the second of the second of the se                                                                                                    | D                      |              | Name                |                | *Instruc        | tor Role   |             | Print        | 1           | Access      |            |      |
| Room Characteristic Description     Enrollment Control     *Add Consent   *Add Consent   No Special Consent Required   *Drop Consent   No Special Consent Required   *Drop Consent   No Special Consent Required   *Drop Consent   No Special Consent Required   *Auto Enroll from Wait List   Wait List Capacity   20   *Reserve Capacity   *Reserve Capacity Sequence   Enrollment Total   Reserve Capacity Requirement Group   *Start Date   *Requirement Group   *Start Date   *Requirement Group   *Start Date   *Requirement Group   *Start Date   *Requirement Group   *Start Date   *Requirement Group   *Start Date   *Requirement Group   *Start Date   *Requirement Group   *Start Date   *Requirement Group   *Start Date   *Requirement Group   *Start Date   *Requirement Group   *Start Date   *Start Date   *Start Date   *Requirement Group   *Start Date   *Requirement Group   *Start Date   *Start Date   *Start Date   *Requirement Group   *Start Date   *Start Date   *Start Date   *Start Date   *Start Date   *Start Date   *Start Date                                                                                                    | Q                      |              |                     |                | Primary Instruc | ctor       | T           |              |             |             | •          |      |
| Room Characteristic Description     Enrollment Control     *Add Consent   *Add Consent   No Special Consent Required   *Drop Consent   No Special Consent Required   *Drop Consent   No Special Consent Required   *Drop Consent   No Special Consent Required   *Auto Enroll from Wait List   Wait List Capacity   20   *Reserve Capacity   *Reserve Capacity Sequence   Enrollment Total   Reserve Capacity Requirement Group   *Start Date   *Requirement Group   *Start Date   *Requirement Group   *Start Date   *Requirement Group   *Start Date   *Requirement Group   *Start Date   *Requirement Group   *Start Date   *Requirement Group   *Start Date   *Requirement Group   *Start Date   *Requirement Group   *Start Date   *Requirement Group   *Start Date   *Requirement Group   *Start Date   *Start Date   *Start Date   *Requirement Group   *Start Date   *Requirement Group   *Start Date   *Start Date   *Start Date   *Requirement Group   *Start Date   *Start Date   *Start Date   *Start Date   *Start Date   *Start Date   *Start Date                                                                                                    |                        |              |                     |                |                 |            |             |              |             |             |            |      |
|                                                                                                    | Room Characte          | ristics      |                     |                |                 |            | Persor      | alize   Find | 2           | First 🕢     | 1 of 1 🕞   | ) L  |
| Enrollment Control  *Add Consent No Special Consent Required * Requested Room Capacity 20 *Drop Consent No Special Consent Required * Enrollment Capacity 20 @ Auto Enroll from Wait List Wait List Capacity 20 Reserve Capacity Sequence Enrollment Total  Reserve Capacity Requirement Group *Reserve Capacity Requirement Group *Reserve Capacity Requirement Group *Reserve Capacity Requirement Group *Reserve Capacity Requirement Group *Start Date *Requirement Group *Reserve Capacity Cross Listed) Personalize   Find   View All 20 * First 4 1 of 1 4 Last Subject Area Catalog Nor Class Nor Enrollment Capacity CGS structions/Explanation (include Reserve Capacity information in this section)                                                                                                    | Room Characteristi     | с            | Description         | 1              |                 |            |             |              | -           |             |            |      |
| *Add Consent No Special Consent Required  *Drop Consent No Special Consent Required  *Drop Consent No Special Consent Required  *Drop Consent No Special Consent Required  *Drop Consent No Special Consent Required  *Auto Enroll from Wait List  Wait List Capacity 20  Reserve Capacity  Find View All First  1 of 1  Last *Reserve Capacity Requirement Group  Personalize Find View All  First  1 of 1  Last Combined Sections (Cross Listed)  Personalize Find View All  First  1 of 1  Last Subject Area  Catalog Nbr  Class Nbr Enrollment Capacity  CGS  structions/Explanation (include Reserve Capacity information in this section)                                                                                                    | (                      | 2            |                     |                |                 |            |             |              |             |             | +          | ŀ    |
| *Drop Consent No Special Consent Required   *Drop Consent No Special Consent Required  *Drop Consent No Special Consent Required  *Drop Consent No Special Consent Required  *Drop Consent No Special Consent Required  *Drop Consent No Special Consent Required  *Drop Consent No Special Consent Required  *Drop Consent No Special Consent Required  *Drop Consent No Special Consent Required  *Drop Consent No Special Consent Required  *Drop Consent No Special Consent Required  *Drop Consent No Special Consent Required  *Drop Consent No Special Consent Required  *Drop Consent No Special Consent Required *Drop View All First & 1 of 1  *Drop Consent Personalize Find View All Prist & 1 of 1  *Drop Consent Personalize Find View All Prist & 1 of 1  *Drop Consent Personalize Find View All Prist & 1 of 1  *Drop Consent Personalize Find View All Prist & 1 of 1  *Drop Consent Personalize Find View All Prist & 1 of 1  *Drop Consent Personalize Find View All Prist & 1 of 1  *Drop Consent Personalize Find View All Prist & 1 of 1  *Drop Consent Personalize Find View All Prist & 1 of 1  *Drop Consent Personalize Find View All Prist & 1 of 1  *Drop Consent Personalize Find View All Prist & 1 of 1  *Drop Consent Personalize Find View All Prist & 1 of 1  *Drop Consent Personalize Find View All Prist # 1 of 1  *Drop Consent Personalize Find View All Prist # 1 of 1  *Drop Consent Personalize Find View All Prist # 1 of 1  *Drop Consent Personalize Find View All Prist # 1 of 1  *Drop Consent Personalize Find View All Prist # 1 of 1  *Drop Consent Personalize Find View All Prist # 1 of 1  *Drop Consent Personalize Find View All Prist # 1 of 1  *Drop Consent Personalize Find View All Prist # 1 of 1  *Drop Consent Personalize Find View All Prist # 1 of 1  *Drop Consent Personalize Find View All Prist # 1 of 1  *Drop Consent Personalize Find View All Prist # 1 of 1  *Drop Consent Personalize Find View All Prist # 1 of 1  *Drop Consent Personalize Find View All Prist # 1 of 1  *Drop Consent Personalize Find View All Prist # 1 of 1  *Drop Consent | Enrollment Con         | trol         |                     |                |                 |            |             |              |             |             |            |      |
| Auto Enroll from Wait List     Wait List Capacity 20  Reserve Capacity     Find   View All First      1 of 1      Last     Reserve Capacity Requirement Group     Personalize   Find   2      First      1 of 1      Last     Cap Enri  Combined Sections (Cross Listed)     Personalize   Find   View All 2      First      1 of 1      Last     Subject Area     Catalog Nbr Class Nbr Enrollment Capacity CGS     Structions/Explanation (include Reserve Capacity information in this section)                                                                                                    | *Ad                    | d Consent    | No Special Conser   | nt Required    | Ŧ               |            |             | Request      | ed Room C   | apacity     | 20         |      |
| Reserve Capacity   *Reserve Capacity Sequence   Enrollment Total     Reserve Capacity Requirement Group   *Start Date   *Requirement Group   Personalize   Find   View All   Z   First (1 of 1 ) Last Cap Enrol     Combined Sections (Cross Listed)  Personalize   Find   View All   Z   First (1 of 1 ) Last Subject Area   Catalog Nbr   Class Nbr   Enrollment Capacity   CGS    Structions/Explanation (include Reserve Capacity information in this section)                                                                                                    | *Dro                   | p Consent 🛽  | No Special Conser   | nt Required    | •               |            |             | E            | nrollment C | apacity     | 20         |      |
| *Reserve Capacity Sequence Enrollment Total  Reserve Capacity Requirement Group Personalize Find Personalize Find First 1 of 1 Last Cap Enrol  Combined Sections (Cross Listed) Personalize Find View All Personalize Find 1 of 1 Last Subject Area Catalog Nbr Class Nbr Enrollment Capacity CGS Structions/Explanation (include Reserve Capacity information in this section)                                                                                                    |                        |              | Auto Enroll fro     | m Wait List    |                 |            |             |              | Wait List C | Capacity    | 20         |      |
| Reserve Capacity Requirement Group       Personalize   Find   [2]   First (1 of 1 (1 Last Cap End)         Start Date       *Requirement Group       Cap End         Combined Sections (Cross Listed)       Personalize   Find   View All   [2]   First (1 of 1 (1 Last Subject Area       Catalog Nbr         Class Nbr       Enrollment Capacity       CGS         Subject Area       Catalog Nbr       Class Nbr         Subject Area       Catalog Nbr       Class Nbr         Structions/Explanation (include Reserve Capacity information in this section)       **                                                                                                    | Reserve Capacity       |              |                     |                |                 |            |             | Find         | View All    | First 🕚     | 1 of 1 🕟   | La   |
| * Start Date *Requirement Group Cap Enri<br>Combined Sections (Cross Listed) Personalize   Find   View All   🔄   📰 First 🚯 1 of 1 🕑 Last<br>Subject Area Catalog Nbr Class Nbr Enrollment Capacity CGS                                                                                                    | *Reserve Ca            | apacity Sequ | ience               | Enrollme       | nt Total        |            |             |              |             |             |            |      |
| Combined Sections (Cross Listed) Personalize   Find   View All   [2]   First (1 of 1 ) Last<br>Subject Area Catalog Nbr Class Nbr Enrollment Capacity CGS<br>structions/Explanation (include Reserve Capacity information in this section)                                                                                                    | Reserve Capac          | ity Require: | ment Group          |                |                 | F          | Personaliz  | e   Find   🗇 | 🔜           | First 🕢 1 d | of 1 🕟 La  | st   |
| Combined Sections (Cross Listed)       Personalize   Find   View All   [2]   [2] First (1) of 1 (2) Last         Subject Area       Catalog Nbr       Class Nbr       Enrollment Capacity       CGS         Q       Q       Q       Image: Structions/Explanation (include Reserve Capacity information in this section)       Image: Structions/Explanation (include Reserve Capacity information in this section)                                                                                                    | * Start Date           | *Requ        | irement Group       |                |                 |            |             |              |             | Cap E       | Enrl       |      |
| Subject Area       Catalog Nbr       Class Nbr       Enrollment Capacity       CGS         Q       Q       Q       Q       +       -                                                                                                    |                        |              |                     |                |                 |            |             |              |             |             |            | 0    |
| Subject Area       Catalog Nbr       Class Nbr       Enrollment Capacity       CGS         Q       Q       Q       Q       +       -                                                                                                    | Combined Secti         | ons (Cross   | Listed)             |                | Perso           | nalize   F | ind   View  | AII [2]      | First       | ( 1 of 1 (  | 🕑 Last     |      |
| structions/Explanation (include Reserve Capacity information in this section)                                                                                                    |                        |              | ,                   | Catalog Nb     |                 |            |             |              | -           |             |            |      |
|                                                                                                    |                        | Q            |                     | Q              |                 | Q          |             |              |             | +           | -          |      |
|                                                                                                    | structions/Expl        | anation (inc | lude Reserve (      | apacity inform | nation in this  | s section  | 1)          |              |             |             |            |      |
| Submit Request                                                                                                    | ou aouonore.com        | inducin (inc |                     | apaony mon     |                 | 00000      | .,          |              |             |             |            | _    |
| Submit Request                                                                                                    |                        |              |                     |                |                 |            |             |              |             |             |            |      |
|                                                                                                    |                        |              |                     |                | Submit Requi    | est        |             |              |             |             |            |      |

The **Class Number** field, highlighted below, is *optional*. If you are combining your new class section with an **existing** class section you will enter the class number of the section you are combining with. However, if you are combining your section with another **new** section you will leave this field **blank**.

| Combined Sections (Cross | s Listed)   | Personalize   F | Find   View All   🔄   📑 | First 🕢 | ) 1 of 1 | 🕑 Last |
|--------------------------|-------------|-----------------|-------------------------|---------|----------|--------|
| Subject Area             | Catalog Nbr | Class Nbr       | Enrollment Capacity     | CGS     |          |        |
| FMST                     | 0120 Q      | Q               | 10                      |         | +        | -      |

If you are combining with an existing class section you can use the magnifying class to search for the class number, or enter it manually if you already know it.

| eeting Pattern                                                                                                    |                           |              |                                           |               |         |         | t 🕢 1.0f1   | N Last |
|----------------------------------------------------------------------------------------------------|---------------------------|--------------|-------------------------------------------|---------------|---------|---------|-------------|--------|
|                                                                                                    |                           |              |                                           | Look Up       | o Class | s Nbr   |             |        |
| Facility ID         Capacity         Std Mtg Pattern         Mtg           CL0244A         Q         36         TH         Q         1:00 | StartMtg EndMPM2:15PMIIII | T W          | S. 1. 1. 1. 1. 1. 1. 1. 1. 1. 1. 1. 1. 1. | Te            | erm     | ;       | 2204        | H      |
| T-sta ID                                                                                                    |                           | Froo         | Format Top                                | Subject Ar    | rea     |         | FMST        |        |
| Topic ID                                                                                                    | _]Q                       | 1100         | Tornat Top                                | Catalog       |         | 1       | 0120        |        |
| Instructors For Meeting Pattern                                                                                                    |                           | Person       | alize   Find                              | Class N       |         | •       | 0120        |        |
| D Name                                                                                                    | *Instra                   | ctor Role    |                                           | CidSS I       | 4D1 -   |         |             |        |
| Q                                                                                                    | Primary Instr             |              | T                                         | Look U        |         | Clear   | Cancel      | Basic  |
| ~                                                                                                    |                           |              |                                           | 5 5 7 7 5 8 B |         | Clear   | Calicer     | Dasic  |
|                                                                                                    |                           |              |                                           | Lookup        |         |         |             |        |
|                                                                                                    |                           |              |                                           | Search F      | Results |         |             |        |
| Room Characteristics                                                                                                    |                           |              | Personali                                 | View 100      | First   | 1-13    | of 13 🕑 Las | t      |
| Room Characteristic Description                                                                                                    |                           |              |                                           | Class Nbr     | Descrip | otion   |             |        |
| Q                                                                                                    |                           |              |                                           | 30962         | INTRO   | DUCTION | TO FILM     |        |
| Y                                                                                                    |                           |              |                                           | 30964         | INTRO   | DUCTION | TO FILM     |        |
| Enrollment Control                                                                                                    |                           |              |                                           | 30969         | INTRO   | DUCTION | TO FILM     |        |
| ( <u></u>                                                                                                    | ·····                     |              |                                           | 30970         | INTRO   | DUCTION | N TO FILM   |        |
| *Add Consent No Special Consent Rec                                                                                                    | uired v                   |              |                                           | 30971         | INTRO   | DUCTION | N TO FILM   |        |
| *Drop Consent No Special Consent Rec                                                                                                    | uired 🔻                   |              |                                           | 30972         | INTRO   | DUCTION | N TO FILM   |        |
|                                                                                                    |                           |              |                                           | 30973         |         |         | N TO FILM   |        |
| Auto Enroll from Wa                                                                                                    | it List                   |              |                                           | 30974         |         |         | N TO FILM   |        |
|                                                                                                    |                           |              |                                           | 30975         |         |         | N TO FILM   |        |
| teserve Capacity                                                                                                    |                           |              |                                           | 30978         |         |         | N TO FILM   |        |
| *Reserve Capacity Sequence                                                                                                    | Enrollment Total          |              |                                           | 30979         |         |         | N TO FILM   |        |
| Reserve Capacity Sequence                                                                                                    | Enronment rotar           |              |                                           | 31509         |         |         | N TO FILM   |        |
| Reserve Capacity Requirement Group                                                                                                    |                           | F            | Personalize                               | 31781         | INTRO   | DUCTION | N TO FILM   |        |
| * Start Date *Requirement Group                                                                                                    |                           |              |                                           |               |         |         |             |        |
|                                                                                                    |                           |              |                                           |               |         |         |             |        |
|                                                                                                    |                           |              |                                           |               |         |         |             |        |
| Combined Sections (Cross Listed)                                                                                                    | Por                       | onalize   Fi | ind   View Al                             |               |         |         |             |        |
|                                                                                                    | Catalog Nbr               |              | Enrollment                                |               |         |         |             |        |
| FMST Q 0120                                                                                                    |                           | 0            |                                           | 10            |         |         | + -         | _      |
|                                                                                                    |                           |              |                                           |               |         |         |             |        |

Another important feature is the check box labeled *CGS* -- this is only for use by the College of General Studies. If you are not part of the College of General Studies school please do not use this checkbox.

|             | Personalize   F | Find   View All   🔃   🔢 | First | 🕙 1 of 1                                      | Last                                          |                                               |
|-------------|-----------------|-------------------------|-------|-----------------------------------------------|-----------------------------------------------|-----------------------------------------------|
| Catalog Nbr | Class Nbr       | Enrollment Capacity     | CGS   |                                               |                                               |                                               |
| 0120 🔍      | 30962 🔍         | 10                      |       | +                                             | -                                             |                                               |
|             |                 | Catalog Nbr Class Nbr   |       | Catalog Nbr Class Nbr Enrollment Capacity CGS | Catalog Nbr Class Nbr Enrollment Capacity CGS | Catalog Nbr Class Nbr Enrollment Capacity CGS |

Instructions/Explanation (include Reserve Capacity information in this section)

Once you have filled out the information for the class section you are combining with, you can hit the Submit Request button to send the section to be approved by the other department involved in the combined section.

| bined Sections (Cross Listed | 1)                        | Personalize   F | ind   View All   🔁   🏢 | First ( | ) 1 of 1 🤇 | Last |
|------------------------------|---------------------------|-----------------|------------------------|---------|------------|------|
| Subject Area                 | Catalog Nbr               | Class Nbr       | Enrollment Capacity    | CGS     |            |      |
| FMST Q                       | 0120 🔍                    | Q               | 10                     |         | +          | -    |
| tions/Explanation (include R | soon o supacity informati |                 | ·/                     |         |            |      |
|                              |                           |                 |                        |         |            |      |
|                              |                           |                 |                        |         |            |      |

When submitted you will receive a message with the Request Number, which is an easy way to keep track of your class section update.

| Message                                                       |
|---------------------------------------------------------------|
| Request Number: 0000000 <mark>119</mark> (20000,36)           |
| You have successfully submitted Class section update request. |
| ок                                                            |

# **Changing or Cancelling a Combined Section**

Navigation to the Class Section Update Request Page

Main Menu 🗸 🔰 Curriculum Management 🗸 🦻 Pitt Curriculum Management 🗸 👌 Class Section Update 👻 Class Section Update Request

After navigating to the **Class Section Update Submit Form** use the search to find the section you would like to change. If the section is combined you will see the **Combined Section** link in the *meeting pattern tab.* In order to view the combined section information you can click on this link.

Class Section Update Submit

| Select one of        | of the action item and ot                                                                                      | her parameters                            |                     |                                                                                                    |        |
|----------------------|----------------------------------------------------------------------------------------------------|-------------------------------------------|---------------------|----------------------------------------------------------------------------------------------------|--------|
| Select Opti          | ion Add                                                                                                    | Change     O                              | Cancel              | Search                                                                                                    |        |
| Term 2204            | Class Nbr 1085                                                                                                 | 5                                         |                     | Clear                                                                                                    |        |
| Class Section        | 1                                                                                                    |                                           |                     | Find   View All First ④ 1 of 1                                                                                                    | 🕑 Last |
| CI                   | Course ID 107572<br>Subject ENGFLM<br>Catalog Nbr 0400<br>Class Nbr 10855<br>ass Section 1030<br>Component SEM | INTRODUCTION TO F<br>English Film Studies | *Start/En<br>*Clas  | ocation       PGH       Pittsburgh Campus         Session       AT       Academic Term         nd       Date       01/06/2020       04/17/2020         ss       Type       Enrollment       Image: Schedule Print         d       Class       1030       Image: Schedule Print |        |
| Class Attri          | butes                                                                                                    |                                           | Pers                | sonalize   Find   View All   🔄   🏢 👘 First 🕢 1-3 of 3 🥡                                                                                                    | 🕑 Last |
| *Course<br>Attribute | Description                                                                                                    |                                           | *Course Attribute V | alue Description                                                                                                    |        |
| DSGE                 | *DSAS General Ed. Requir                                                                                       | ements                                    | ART                 | The Arts                                                                                                    |        |
| FILM Q               | Film Studies                                                                                                   |                                           | FILM                | Film Studies                                                                                                    |        |
| SCGE                 | *SCI General Ed. Requiren                                                                                      | nents                                     | PMATHC HUM          | Pmathic Ctext: Humanistic                                                                                                    | E      |
| Meeting Pat          | Capacity Std Mtg                                                                                               |                                           | 4:50PM              | Find         View All         First         4         1 of 1         4           W         T         F         S         *Start/End Date         01/06/2020         04/17/202           Free Format Topic                                                                      | + -    |
|                      |                                                                                                    |                                           |                     |                                                                                                    |        |

Below is the *combined section information* for this class. This include the enrollment information and both class identifiers. If this is the correct section, can hit return to go back to the request form.

**Combined Section** 

| tle Name Pa   | art            |               |           |                          |                                                                 |                        |               |
|---------------|----------------|---------------|-----------|--------------------------|-----------------------------------------------------------------|------------------------|---------------|
| ombined       | Section D      | etail         |           |                          |                                                                 |                        |               |
|               | Academic       | : Institution | UPITT     | Jniversity of Pittsburgh |                                                                 |                        |               |
|               |                | Term          | 2204      | Spring Term 2019-2020    |                                                                 |                        |               |
|               |                | Session       | AT /      | Academic Term            |                                                                 |                        |               |
|               | Combined       | Sections ID   | 0043      | MST/0120/ENGFLM/0400     | S SI                                                            | tip Mtg Pattern & Inst | r Edit        |
|               |                |               |           |                          | closed if students are on the<br>rictions may apply to open cla |                        |               |
| Combined E    | Enrollment Cap | acities       |           |                          |                                                                 |                        |               |
| Requested F   | Room Capacity  |               |           | Enrollment Capacity      | Enrollment Tota                                                 | al                     | Available Sea |
| 36            |                |               |           | 36                       | 0                                                               |                        | 36            |
| Wait List Cap | pacity         |               |           | Wait List Total          |                                                                 |                        |               |
| 29            |                |               |           | 0                        |                                                                 |                        |               |
| Combined      | Sections       |               |           |                          | Personalize                                                     | Find   🛛   🌉           | 1-2 of 2      |
| Subject       | Catalog        | Section       | Class Nur | n Description            | Status                                                          | Enrollment Total       | Wait Tot      |
| ENGFLM        | 0400           | 1030          | 10855     | INTRODUCTION TO FILM     | Open                                                            | 0                      | 0             |
| FMST          | 0120           | 1105          | 30979     | INTRODUCTION TO FILM     | Open                                                            | 0                      | 0             |

If the class information for the combined section is correct, you can make changes normally. For this example I will be changing the enrollment capacity.

| Meeting Pattern                      |                            |                             |                 | Find   View        | All First 🕢 1 of                      | 1 🕑 Las        |
|--------------------------------------|----------------------------|-----------------------------|-----------------|--------------------|---------------------------------------|----------------|
| Facility ID Capacity<br>CL0244A Q 36 | Q 1:00PM                   | art Mtg End M<br>M 4:50PM € | T W T           |                    | *Start/End Date<br>01/06/2020 🛐 04/17 | + =<br>/2020 🛐 |
|                                      |                            | Con                         | bined Section   |                    |                                       |                |
| Instructors For Meeting              | Pattern                    |                             | Personalize   F | ind   View All   🔄 | 📑 🛛 First 🕢 1 of                      | 1 🕑 Last       |
| ID                                   | Name                       | *Instruc                    | tor Role        | Print              | Access                                |                |
| ٩                                    |                            | Primary Instru              | ctor 🔻          |                    | ٣                                     | + -            |
| Room Characteristics                 |                            |                             | Person          | alize   Find   🔄   | First 🕢 1-2 of                        | 2 🕟 Las        |
| Room Characteristic                  | Description                |                             |                 |                    |                                       |                |
| 4 🔍                                  | Media - Data Proje         | ctor/Monitor                |                 |                    | -                                     | -              |
| 25                                   | PeopleSoft - Schee         | duled (PS)                  |                 |                    |                                       |                |
| Enrollment Control                   |                            |                             |                 |                    |                                       |                |
| *Add Consen                          | t No Special Consent Requi | red v                       |                 | Requested Ro       | om Capacity 27                        | Total          |
| *Drop Consen                         | t No Special Consent Requi | red v                       |                 | Enrollm            | ent Capacity 27                       | 0              |
|                                      | Auto Enroll from Wait      | List                        |                 |                    | List Capacity 20                      | 0              |
| Reserve Capacity                     |                            |                             |                 | Find   View /      | All First 🕢 1 of 1                    | Last           |
| *Reserve Capacity S                  | equence                    | nrollment Total             |                 |                    |                                       |                |
| Reserve Capacity Requ                | irement Group              |                             | Personal        | ize   Find   🔄   📑 | First 🕢 1 of 1 🥡                      | Last           |
| * Start Date *R                      | equirement Group           |                             |                 |                    | Cap Enrl                              |                |
|                                      |                            |                             |                 |                    |                                       | 0              |
|                                      |                            |                             |                 |                    |                                       |                |
| structions/Explanation (             | include Reserve Capacity   | y information in thi        | s section)      |                    |                                       |                |
|                                      |                            |                             |                 |                    |                                       |                |
|                                      |                            | Submit Requ                 | aat             |                    |                                       |                |
|                                      | l                          | Submit Requ                 | est             |                    |                                       |                |

Once all of your changes have been made you can submit your request. It may be beneficial to add a comment noting your change, to help the other approvers know what has been altered.

|                            | nt No Special Consent |                                | Requested Room             | Capacity 15 Total     |
|----------------------------|-----------------------|--------------------------------|----------------------------|-----------------------|
| *Drop Conse                | nt No Special Consent | Required •                     | Enrollment                 | Capacity 15 0         |
|                            | Auto Enroll from      | n Wait List                    | Wait List                  | Capacity 10 0         |
| Reserve Capacity           |                       |                                | Find   View All            | First 🕚 1 of 1 🕑 Las  |
| *Reserve Capacity          | Sequence              | Enrollment Total               |                            |                       |
| Reserve Capacity Req       | uirement Group        |                                | Personalize   Find   🔄   🔣 | First 🕢 1 of 1 🕟 Last |
| * Start Date *I            | Requirement Group     |                                |                            | Cap Enrl              |
|                            |                       |                                |                            | 0                     |
| structions/Explanation     | (include Reserve Ca   | apacity information in this se | ection)                    |                       |
| pdated enrollment capacity | •                     |                                | ,                          |                       |
|                            |                       |                                |                            |                       |

Once you submit your request you will be given the **request number**, which can be a tool to help keep track of your different requests. To monitor your request after submission you can use the *approval page (shown before approved) and history page (shown after approved)*.

| Output Output |           | ()     | Ö      | Search                                                        |
|---------------|-----------|--------|--------|---------------------------------------------------------------|
| Select Option | O Add     | Change | Cancel | Clear                                                         |
| Term Q        | Class Nbr |        |        |                                                               |
|               |           |        |        |                                                               |
|               |           |        |        | Managan                                                       |
|               |           |        |        | Message                                                       |
|               |           |        |        | Request Number: 0000000135 (20000,36)                         |
|               |           |        |        | You have successfully submitted Class section update request. |
|               |           |        |        |                                                               |
|               |           |        |        | ок                                                            |

To see the progress of your request you can go to the **Class Section Update Approval** Page, and select the request you would like to view. If it is not shown here, check the History page, which is where it shows once it is approved.

| Class Section U                                                                                                    | ndata Ani                                                                                    | aroval                                                                                               |                                                                              |                                                                                |                                              |                                        |                                                                                                    |                                                                                                    |                                                                                                    |
|----------------------------------------------------------------------------------------------------|----------------------------------------------------------------------------------------------|----------------------------------------------------------------------------------------------------|------------------------------------------------------------------------------|--------------------------------------------------------------------------------|----------------------------------------------|----------------------------------------|----------------------------------------------------------------------------------------------------|----------------------------------------------------------------------------------------------------|----------------------------------------------------------------------------------------------------|
| siass section o                                                                                                    | puate App                                                                                    | Jiovai                                                                                               |                                                                              |                                                                                |                                              |                                        |                                                                                                    |                                                                                                    |                                                                                                    |
| Enter any informatior                                                                                                    | n you have a                                                                                 | nd click Search. L                                                                                   | eave fields bl                                                               | lank for a list                                                                | of all values.                               |                                        |                                                                                                    |                                                                                                    |                                                                                                    |
|                                                                                                    |                                                                                              |                                                                                                    |                                                                              |                                                                                |                                              |                                        |                                                                                                    |                                                                                                    |                                                                                                    |
| Find an Existing                                                                                                    | Value                                                                                        |                                                                                                    |                                                                              |                                                                                |                                              |                                        |                                                                                                    |                                                                                                    |                                                                                                    |
| Search Criteri                                                                                                    | •                                                                                            |                                                                                                    |                                                                              |                                                                                |                                              |                                        |                                                                                                    |                                                                                                    |                                                                                                    |
| <ul> <li>Search Criteri</li> </ul>                                                                                                    | a                                                                                            |                                                                                                    |                                                                              |                                                                                |                                              |                                        |                                                                                                    |                                                                                                    |                                                                                                    |
| Course have the                                                                                                    |                                                                                              |                                                                                                    |                                                                              |                                                                                |                                              |                                        |                                                                                                    |                                                                                                    |                                                                                                    |
| Search by: Cla                                                                                                    | ss Section U                                                                                 | pdate ID 🔻 begin                                                                                     | is with                                                                      |                                                                                |                                              |                                        |                                                                                                    |                                                                                                    |                                                                                                    |
| imit the number of r                                                                                                    | esults to (up                                                                                | to 300): 300                                                                                         |                                                                              |                                                                                |                                              |                                        |                                                                                                    |                                                                                                    |                                                                                                    |
|                                                                                                    |                                                                                              |                                                                                                    |                                                                              |                                                                                |                                              |                                        |                                                                                                    |                                                                                                    |                                                                                                    |
|                                                                                                    |                                                                                              |                                                                                                    |                                                                              |                                                                                |                                              |                                        |                                                                                                    |                                                                                                    |                                                                                                    |
| Search Advan                                                                                                    | ced Search                                                                                   |                                                                                                    |                                                                              |                                                                                |                                              |                                        |                                                                                                    |                                                                                                    |                                                                                                    |
| Search Advan                                                                                                    | ced Search                                                                                   |                                                                                                    |                                                                              |                                                                                |                                              |                                        |                                                                                                    |                                                                                                    |                                                                                                    |
|                                                                                                    | ced Search                                                                                   |                                                                                                    |                                                                              |                                                                                |                                              |                                        |                                                                                                    |                                                                                                    |                                                                                                    |
| Search Results                                                                                                    | ced Search                                                                                   |                                                                                                    |                                                                              |                                                                                |                                              |                                        | First (                                                                                                    | ) 1-11 of 11                                                                                                    | () Last                                                                                            |
| Search Results<br>View All                                                                                                    |                                                                                              | Term Catalog Nbr                                                                                     | Subject Area                                                                 | Option Type                                                                    | Special Request                              | Back To Back                           | First G                                                                                                    |                                                                                                    | <u> </u>                                                                                           |
| Search Results<br>View All<br>Class Section Update                                                                                                    |                                                                                              | Term Catalog Nbr<br>2204 0815                                                                        | Subject Area                                                                 |                                                                                |                                              |                                        | -                                                                                                    |                                                                                                    | etime                                                                                              |
| Search Results<br>View All<br>Class Section Update<br>0000000007                                                                                       | ID Course ID                                                                                 | -                                                                                                    |                                                                              | Change                                                                         |                                              | No                                     | Submitted Update Opri                                                                                           | d Created Date                                                                                                    | etime<br>1:59PM                                                                                    |
| Search Results<br>View All<br>Class Section Update<br>0000000007<br>0000000013<br>0000000019                                                           | ID Course ID<br>188435<br>188027<br>110790                                                   | 2204 0815<br>2201 1703<br>2204 1776                                                                  | ENGLIT<br>ANTH<br>HIST                                                       | Change<br>Change                                                               | No<br>No                                     | No<br>No<br>No                         | Submitted Update Opri<br>SEB171<br>SEB171<br>KMS164                                                             | d Created Date<br>09/17/2019<br>09/18/2019<br>09/19/2019                                                                       | etime<br>1:59PM<br>9:20AM<br>8:12AM                                                                |
| Search Results<br>View All<br>Class Section Update<br>0000000007<br>0000000013<br>0000000019                                                           | ID Course ID<br>188435<br>188027                                                             | 2204 0815<br>2201 1703                                                                               | ENGLIT<br>ANTH                                                               | Change<br>Change<br>Change                                                     | No<br>No<br>No                               | No<br>No<br>No                         | Submitted Update Opri<br>SEB171<br>SEB171                                                                       | d Created Date<br>09/17/2019<br>09/18/2019                                                                                     | etime<br>1:59PM<br>9:20AM<br>8:12AM                                                                |
| Search Results<br>View All<br>Class Section Update<br>0000000007<br>0000000013<br>0000000019<br>0000000039                                             | ID Course ID<br>188435<br>188027<br>110790                                                   | 2204 0815<br>2201 1703<br>2204 1776                                                                  | ENGLIT<br>ANTH<br>HIST<br>ANTH                                               | Change<br>Change<br>Change<br>Change                                           | No<br>No<br>No<br>No                         | No<br>No<br>No                         | Submitted Update Opri<br>SEB171<br>SEB171<br>KMS164                                                             | d Created Date<br>09/17/2019<br>09/18/2019<br>09/19/2019                                                                       | etime<br>1:59PM<br>9:20AM<br>8:12AM<br>3:56PM                                                      |
| Search Results<br>View All<br>Class Section Update<br>0000000007<br>0000000013<br>0000000039<br>0000000039                                             | ID Course ID<br>188435<br>188027<br>110790<br>100916                                         | 2204 0815<br>2201 1703<br>2204 1776<br>2204 3000                                                     | ENGLIT<br>ANTH<br>HIST<br>ANTH<br>ANTH                                       | Change<br>Change<br>Change<br>Change<br>Add                                    | No<br>No<br>No<br>No                         | No<br>No<br>No<br>No                   | Submitted Update Opri<br>SEB171<br>SEB171<br>KMS164<br>SEB171                                                   | d Created Date<br>09/17/2019<br>09/18/2019<br>09/19/2019<br>10/03/2019                                                         | etime<br>1:59PM<br>9:20AM<br>8:12AM<br>3:56PM<br>11:12AM                                           |
| Search Results<br>View All<br>Class Section Update<br>0000000007<br>0000000013<br>00000000019<br>00000000039<br>00000000055<br>0000000065              | ID Course ID<br>188435<br>188027<br>110790<br>100916<br>187454                               | 2204 0815<br>2201 1703<br>2204 1776<br>2204 3000<br>2201 1617                                        | ENGLIT<br>ANTH<br>HIST<br>ANTH<br>ANTH<br>ENGFLM                             | Change<br>Change<br>Change<br>Change<br>Add<br>Add                             | No<br>No<br>No<br>No<br>No<br>No             | No<br>No<br>No<br>No<br>No             | Submitted Update Opri<br>SEB171<br>SEB171<br>KMS164<br>SEB171<br>SEB171                                         | d Created Date<br>09/17/2019<br>09/18/2019<br>09/19/2019<br>10/03/2019<br>10/10/2019                                           | etime<br>1:59PM<br>9:20AM<br>8:12AM<br>3:56PM<br>11:12AM<br>11:13AM                                |
| Search Results<br>View All                                                                                                    | ID Course ID<br>188435<br>188027<br>110790<br>100916<br>187454<br>107572                     | 2204 0815<br>2201 1703<br>2204 1776<br>2204 3000<br>2201 1617<br>2201 0400                           | ENGLIT<br>ANTH<br>HIST<br>ANTH<br>ANTH<br>ENGFLM<br>ENGFLM                   | Change<br>Change<br>Change<br>Change<br>Add<br>Add<br>Add                      | No<br>No<br>No<br>No<br>No<br>No<br>No       | No<br>No<br>No<br>No<br>No<br>No       | Submitted Update Opri<br>SEB171<br>SEB171<br>KMS164<br>SEB171<br>SEB171<br>SEB171                               | d Created Date<br>09/17/2019<br>09/18/2019<br>09/19/2019<br>10/03/2019<br>10/10/2019<br>10/10/2019                             | time<br>1:59PM<br>9:20AM<br>8:12AM<br>3:56PM<br>11:12AM<br>11:13AM<br>3:57PM                       |
| Search Results<br>View All<br>Class Section Update<br>00000000013<br>0000000013<br>00000000039<br>00000000065<br>0000000066<br>0000000066              | ID Course ID<br>188435<br>188027<br>110790<br>100916<br>187454<br>107572<br>107572           | 2204 0815<br>2201 1703<br>2204 1776<br>2204 3000<br>2201 1617<br>2201 0400<br>2201 0400              | ENGLIT<br>ANTH<br>HIST<br>ANTH<br>ANTH<br>ENGFLM<br>ENGFLM                   | Change<br>Change<br>Change<br>Change<br>Add<br>Add<br>Add<br>Add               | No<br>No<br>No<br>No<br>No<br>No<br>No       | No<br>No<br>No<br>No<br>No<br>No<br>No | Submitted Update Opri<br>SEB171<br>SEB171<br>KMS164<br>SEB171<br>SEB171<br>SEB171<br>SEB171                     | d Created Date<br>09/17/2019<br>09/18/2019<br>09/19/2019<br>10/03/2019<br>10/10/2019<br>10/10/2019<br>10/16/2019               | time<br>1:59PM<br>9:20AM<br>8:12AM<br>3:56PM<br>11:12AM<br>11:12AM<br>3:57PM<br>11:08AM            |
| Search Results<br>View All<br>Class Section Update<br>00000000013<br>0000000019<br>00000000039<br>00000000065<br>00000000065<br>0000000066<br>00000000 | ID Course ID<br>188435<br>188027<br>110790<br>100916<br>187454<br>107572<br>107572<br>107477 | 2204 0815<br>2201 1703<br>2204 1776<br>2204 3000<br>2201 1617<br>2201 0400<br>2201 0400<br>2204 0200 | ENGLIT<br>ANTH<br>HIST<br>ANTH<br>ANTH<br>ENGFLM<br>ENGFLM<br>ENGCMP<br>HIST | Change<br>Change<br>Change<br>Change<br>Add<br>Add<br>Add<br>Add<br>Add<br>Add | No<br>No<br>No<br>No<br>No<br>No<br>No<br>No | No<br>No<br>No<br>No<br>No<br>No<br>No | Submitted Update Opri<br>SEB171<br>SEB171<br>KMS164<br>SEB171<br>SEB171<br>SEB171<br>SEB171<br>SEB171<br>SEB171 | d Created Date<br>09/17/2019<br>09/18/2019<br>09/19/2019<br>10/03/2019<br>10/10/2019<br>10/10/2019<br>10/16/2019<br>10/18/2019 | time<br>1:59PM<br>9:20AM<br>8:12AM<br>3:56PM<br>11:12AM<br>11:13AM<br>3:57PM<br>11:08AM<br>11:15AM |

As you can see, the change you made will be highlighted in red, and at the bottom of the page you will be able to see where in the approval workflow your request stands in the process. Here you can see that it has been sent to the second department approver but has not been approved or denied yet.

| ntrol                      |                                                                                                    |                                                                                                    |                                                                                                    |  |  |  |  |
|----------------------------|----------------------------------------------------------------------------------------------------|----------------------------------------------------------------------------------------------------|----------------------------------------------------------------------------------------------------|--|--|--|--|
| Add Consent No Special Con | sent Required                                                                                                    | Requested Room Capacity 15                                                                                                    |                                                                                                    |  |  |  |  |
| rop Consent No Special Cor | sent Required                                                                                                    | Enrollment Capacity 15                                                                                                    |                                                                                                    |  |  |  |  |
| Auto Enroll                | From Waitlist                                                                                                    | Wait List Capacity 10                                                                                                    |                                                                                                    |  |  |  |  |
| ity                        |                                                                                                    | Find   View All First 🕢 1 of 1 🕑                                                                                                    | Last                                                                                                    |  |  |  |  |
| Capacity Sequence          | Enrollment Total 0                                                                                                    |                                                                                                    |                                                                                                    |  |  |  |  |
| acity Requirement Group    | )                                                                                                    | Personalize   Find   🔄   🌉 🛛 First 🕢 1 of 1 🕟 L                                                                                                    | ast                                                                                                    |  |  |  |  |
| Requirement Group          |                                                                                                    | Enrollment<br>Capacity                                                                                                    |                                                                                                    |  |  |  |  |
|                            |                                                                                                    |                                                                                                    | 0                                                                                                    |  |  |  |  |
| xplanation                 |                                                                                                    |                                                                                                    |                                                                                                    |  |  |  |  |
| ent capacity               |                                                                                                    |                                                                                                    |                                                                                                    |  |  |  |  |
|                            |                                                                                                    | Deny                                                                                                    |                                                                                                    |  |  |  |  |
|                            | ntrol<br>dd Consent No Special Con<br>rop Consent No Special Con<br>e Auto Enroll<br>ty<br>Capacity Sequence<br>acity Requirement Group<br>Requirement Group | ntrol Add Consent No Special Consent Required rop Consent No Special Consent Required @ Auto Enroll From Waitlist ty Capacity Sequence Enrollment Total 0 acity Requirement Group Requirement Group cplanation | ntrol  Add Consent No Special Consent Required  Add Consent No Special Consent Required  Frond Capacity 15  Auto Enroll From Waitlist  To Personalize Find 2  Requirement Group  Requirement Group  Require |  |  |  |  |

Stage 1

| PITT_CSU_ID=                                      | 0000 | 000135:Pending                                          |  |
|---------------------------------------------------|------|---------------------------------------------------------|--|
| Path 1 - DEPT                                     |      |                                                         |  |
| Pending<br>Multiple Approvers<br>CSU - Department |      | Not Routed<br>Multiple Approvers<br>CSU Registrar - PIT |  |

The process for **cancelling** a combined section is very similar to changing a combined section. Search for the class you would like to cancel, and like the change you will see **the combined section link** in the *Meeting Pattern tab*.

| Favorites 👻          | Main Menu 👻 > Curriculum Management 👻 >    | Pitt Curriculum Management $\star$ > Class Section Update $\star$ > Class Section Update Requ |
|----------------------|--------------------------------------------|-----------------------------------------------------------------------------------------------|
|                      |                                            | SEB171 Logged On PITCSTST                                                                     |
|                      |                                            |                                                                                               |
| Class Section        | Update Submit                              |                                                                                               |
| Class Cast           | ion Undete Submit Form                     |                                                                                               |
| Jiass Sec            | tion Update Submit Form                    |                                                                                               |
| Select one o         | f the action item and other parameters     |                                                                                               |
|                      |                                            |                                                                                               |
| Select Opti          | on OAd OChange <mark>OCancel</mark>        | Search                                                                                        |
| Term 2204            | Class Nbr 10857                            | Clear                                                                                         |
|                      |                                            |                                                                                               |
| Class Section        | I                                          | Find   View All First 🕢 1 of 1 🕢 Last                                                         |
|                      | Course ID 107572 INTRODUCTION TO FILM      | *Location PGH Pittsburgh Campus                                                               |
|                      | Subject ENGFLM English Film Studies        | *Session AT Academic Term                                                                     |
| (                    | Catalog Nbr 0400                           | *Start/End Date 01/06/2020 04/17/2020                                                         |
| ci                   | Class Nbr 10857                            | *Class Type Enrollment V                                                                      |
|                      | ass Section 1080<br>Component SEM          | Associated Class 1080 Schedule Print                                                          |
| Class Attri          | butes                                      | Personalize   Find   View All   🔄   🏢 First 🕢 1-3 of 3 🕟 Last                                 |
| *Course<br>Attribute | Description                                | *Course Attribute Value Description                                                           |
| DSGE                 | *DSAS General Ed. Requirements             | ART The Arts                                                                                  |
| FILM                 | Film Studies                               | FILM Film Studies                                                                             |
| SCGE                 | *SCI General Ed. Requirements              | PMATHC HUM Pmathic Ctext: Humanistic                                                          |
| Meeting Pat          | tern                                       | Find   View All First 🕢 1 of 1 🕟 Last                                                         |
| Facility ID          | Capacity Std Mtg Pattern Mtg Start Mtg End |                                                                                               |
| CL0244A              | 36 11:00AM 12:50PM                         | A Ø Ø Ø Ø Ø Ø Ø Ø Ø Ø Ø Ø Ø Ø Ø Ø Ø Ø Ø                                                       |
|                      | Topic ID                                   | Free Format Topic                                                                             |
|                      | Print Topic On Transcript                  | Combined Section                                                                              |

For the cancel form you **cannot make any changes**, except for comments. So you can leave a comment about the reason for cancellation, and it may also be helpful to clarify here whether you want to cancel just *one* section of the combined class or *all* sections. Then you can submit your cancel request.

| 1 | nstructions/Explanation (include Reserve Capacity information in this section) |
|---|--------------------------------------------------------------------------------|
|   | low enrollment. Please cancel both combined sections.                          |
|   |                                                                                |
|   | Submit Request                                                                 |

Once submitted you will be notified of the Request Number, and you can go to your approval page to monitor the progess of your request.

| elect Option | O Add     | Change | Cancel | Search                                                        |
|--------------|-----------|--------|--------|---------------------------------------------------------------|
|              | Class Nbr | Q      | Cancer | Clear                                                         |
|              |           |        |        |                                                               |
|              |           |        |        |                                                               |
|              |           |        |        | Message                                                       |
|              |           |        |        |                                                               |
|              |           |        |        | Request Number: 000000136 (20000,36)                          |
|              |           |        |        | You have successfully submitted Class section update request. |
|              |           |        |        | ок                                                            |
|              |           |        |        |                                                               |

In the approval page you will select your request, and as you can see below there is a column designating the type of request (add, change, or cancel).

#### Class Section Update Approval

Enter any information you have and click Search. Leave fields blank for a list of all values.

| Find an Existing V     | alue         |                  |              |             |                 |              |                        |              |         |
|------------------------|--------------|------------------|--------------|-------------|-----------------|--------------|------------------------|--------------|---------|
| Search Criteria        | 1            |                  |              |             |                 |              |                        |              |         |
| Search by: Clas        | s Section U  | pdate ID 🔻 begin | s with       |             |                 |              |                        |              |         |
| Limit the number of re | sults to (up | to 300): 300     |              |             |                 |              |                        |              |         |
| Search Advan           | ced Search   |                  |              |             |                 |              |                        |              |         |
| Jearch                 | Jeu Jearch   |                  |              |             |                 |              |                        |              |         |
| Search Results         |              |                  |              |             |                 |              |                        |              |         |
| View All               |              |                  |              |             |                 |              | First 🕢                | 1-12 of 12   | Last    |
| Class Section Update   | ID Course ID | Term Catalog Nbr | Subject Area | Option Type | Special Request | Back To Back | Submitted Update Oprid | Created Date | etime   |
| 000000007              | 188435       | 2204 0815        | ENGLIT       | Change      | No              | No           | SEB171                 | 09/17/2019   | 1:59PM  |
| 000000013              | 188027       | 2201 1703        | ANTH         | Change      | No              | No           | SEB171                 | 09/18/2019   | 9:20AM  |
| 000000019              | 110790       | 2204 1776        | HIST         | Change      | No              | No           | KMS164                 | 09/19/2019   | 8:12AM  |
| 000000039              | 100916       | 2204 3000        | ANTH         | Change      | No              | No           | SEB171                 | 10/03/2019   | 3:56PM  |
| 000000065              | 187454       | 2201 1617        | ANTH         | Add         | No              | No           | SEB171                 | 10/10/2019   | 11:12AM |
| 000000066              | 107572       | 2201 0400        | ENGFLM       | Add         | No              | No           | SEB171                 | 10/10/2019   | 11:13AM |
| 000000080              | 107572       | 2201 0400        | ENGFLM       | Add         | No              | No           | SEB171                 | 10/16/2019   | 3:57PM  |
| 000000084              | 107477       | 2204 0200        | ENGCMP       | Add         | No              | No           | SEB171                 | 10/18/2019   | 11:08AM |
| 000000087              | 110512       | 2204 0676        | HIST         | Add         | No              | No           | KMS164                 | 10/24/2019   | 11:15AM |
| 000000133              | 107477       | 2207 0200        | ENGCMP       | Change      | No              | No           | SEB171                 | 10/28/2019   | 8:57AM  |
| 000000135              | 107572       | 2204 0400        | ENGFLM       | Change      | No              | No           | SEB171                 | 10/28/2019   | 11:24AM |
| 000000136              | 107572       | 2204 0400        | ENGFLM       | Cancel      | No              | No           | SEB171                 | 10/28/2019   | 11:33AM |

When your request is selected you will be able to see the step of approval it is on at the bottom of the page. In this example you can see that the other department has approved the request and it has been sent to the Registrar's Office for final approval.

| Instructions/Explanation                             |      |   |
|------------------------------------------------------|------|---|
| Iw enrollment. Please cancel both combined sections. |      | 1 |
| Approve                                              | Deny |   |
|                                                      |      |   |

Stage 1

| PITT_CSU_ID=00                                                                        | PITT_CSU_ID=0000000136:Pending |                                            |  |  |  |  |  |  |  |
|---------------------------------------------------------------------------------------|--------------------------------|--------------------------------------------|--|--|--|--|--|--|--|
| Path 1 - DEPT                                                                         |                                |                                            |  |  |  |  |  |  |  |
| Approved                                                                              |                                | Pending                                    |  |  |  |  |  |  |  |
| <ul> <li>Runco,Kelly Mitchell<br/>CSU - Department<br/>10/28/19 - 11:34 AM</li> </ul> |                                | Multiple Approvers     CSU Registrar - PIT |  |  |  |  |  |  |  |

# **Approving Combined Sections**

In order to monitor your Class Section Update form when it has been submitted you can go to the Class Section Update Approval Page. You can either search for a specific class section update or leave the search field blank and hit search to be given the full list of Class Sections waiting for approval.

| Favorites 🗸        | Main Menu 🖥       | - > Curr         | iculum Manage    | ement 👻 🔿      | Pitt Curr      | iculum Manager | ment 🗸 > 🛛 Class S   | ection Update 👻 > 🛛 🤆     | Class Section Update Approva |
|--------------------|-------------------|------------------|------------------|----------------|----------------|----------------|----------------------|---------------------------|------------------------------|
|                    |                   |                  |                  |                |                | SEE            | B171 Logged O        | n PITCSTST                |                              |
|                    |                   |                  |                  |                |                |                |                      |                           |                              |
|                    |                   |                  |                  |                |                |                |                      |                           |                              |
| Class Section      | Update Ap         | proval           |                  |                |                |                |                      |                           |                              |
|                    |                   |                  |                  |                |                |                |                      |                           |                              |
| Enter any informat | tion you have a   | and click Search | . Leave fields t | olank for a li | st of all valu | les.           |                      |                           |                              |
|                    |                   |                  |                  |                |                |                |                      |                           |                              |
| Find an Existin    | g Value           |                  |                  |                |                |                |                      |                           |                              |
| Search Crite       | eria              |                  |                  |                |                |                |                      |                           |                              |
| · Scaren enta      | or nu             |                  |                  |                |                |                |                      |                           |                              |
|                    |                   |                  |                  |                |                |                |                      |                           |                              |
| Search by: 0       | Class Section L   | Jpdate ID 🔻 be   | gins with 0000   | 000119         |                |                |                      |                           |                              |
| Limit the number o | of results to (up | to 300): 300     |                  |                |                |                |                      |                           |                              |
|                    |                   |                  |                  |                |                |                |                      |                           |                              |
| Search Adv         | anced Search      |                  |                  |                |                |                |                      |                           |                              |
| Search             | anceu Search      |                  |                  |                |                |                |                      |                           |                              |
| Search Results     | ;                 |                  |                  |                |                |                |                      |                           |                              |
| View All           |                   |                  |                  |                |                |                | F                    | irst 🕢 1-10 of 10 🕟       | Last                         |
| Class Section Upda | ate ID Course II  | D Term Catalog   | Nbr Subject Are  | a Option Ty    | e Special R    | equest Back To | Back Submitted Updat | te Oprid Created Datetime | e                            |
| 000000007          | 188435            | 2204 0815        | ENGLIT           | Change         | No             | No             | SEB171               | 09/17/2019 1:5            |                              |
| 000000013          | 188027            | 2201 1703        | ANTH             | Change         | No             | No             | SEB171               | 09/18/2019 9:2            | 0AM                          |
| 000000019          | 110790            | 2204 1776        | HIST             | Change         | No             | No             | KMS164               | 09/19/2019 8:1            | 2AM                          |
| 000000039          | 100916            | 2204 3000        | ANTH             | Change         | No             | No             | SEB171               | 10/03/2019 3:5            | 6PM                          |
| 000000065          | 187454            | 2201 1617        | ANTH             | Add            | No             | No             | SEB171               | 10/10/2019 11:1           | 2AM                          |
| 000000066          | 107572            | 2201 0400        | ENGFLM           | Add            | No             | No             | SEB171               | 10/10/2019 11:1           | 3AM                          |
| 080000000          | 107572            | 2201 0400        | ENGFLM           | Add            | No             | No             | SEB171               | 10/16/2019 3:5            | 7PM                          |
| 000000084          | 107477            | 2204 0200        | ENGCMP           | Add            | No             | No             | SEB171               | 10/18/2019 11:0           | I8AM                         |
| 0000000087         | 110512            | 2204 0676        | HIST             | Add            | No             | No             | KMS164               | 10/24/2019 11:1           | 5AM                          |
| 0000000119         | 107572            | 2204 0400        | ENGFLM           | Add            | No             | No             | SEB171               | 10/25/2019 1:5            | 7PM                          |

If you would like more search criteria you can use the advanced search function, shown below:

#### **Class Section Update Approval**

Enter any information you have and click Search. Leave fields blank for a list of all values.

| Find | an | Existing Value |  |
|------|----|----------------|--|
|      |    |                |  |

Search Criteria

Search by: Class Section Update ID ▼ begins with Limit the number of results to (up to 300): 300

Search Advanced Search

#### Class Section Update Approval

Enter any information you have and click Search. Leave fields blank for a list of all values.

| Find an Existing Value     | 9              |         |                      |   |
|----------------------------|----------------|---------|----------------------|---|
| Search Criteria            |                |         |                      |   |
|                            |                |         |                      |   |
| Class Section Update ID    | begins with    | •       |                      |   |
| Course ID                  | begins with    | •       |                      | Q |
| Term                       | begins with    | •       |                      | Q |
| Catalog Nbr                | begins with    | •       |                      |   |
| Subject Area               | begins with    | •       |                      |   |
| Option Type                | = <b>v</b>     |         |                      | • |
| Special Request            | = <b>v</b>     |         |                      |   |
| Back To Back               | = •            |         |                      | • |
| Submitted Update Oprid     | begins with    | •       |                      |   |
| Created Datetime           | = *            |         |                      |   |
| Case Sensitive             |                |         |                      |   |
| Limit the number of result | s to (up to 30 | 0): 300 | )                    |   |
| Search Clear               | Basic Sear     | ch 🖾    | Save Search Criteria | 1 |

Select the desired class section update, and you will be able to view all the information submitted by the other department. If you are looking at your own proposal then you will be able to scroll to the bottom to view what stage of approval it is on.

| lass Sectior           | u Update A       | Approval          |                     |                   |             |               |          |           |            |                          |        |                       | Special Re |
|------------------------|------------------|-------------------|---------------------|-------------------|-------------|---------------|----------|-----------|------------|--------------------------|--------|-----------------------|------------|
|                        | · opuato,        | .pp.ora.          |                     |                   |             |               |          |           |            |                          |        |                       | Back To Ba |
| CSU ID                 | 0000000119       |                   |                     |                   |             | Sub           | mitted   | By SE     | B171       |                          |        |                       |            |
| Term                   | 2204             |                   | Catalog Nbr         | 0400              |             |               | Course   | e ID 10   | 7572       | Combin                   | ned Se | ctions                |            |
| Option Type            | Add              | (                 | reated Date         | 10/25/19          | 1:57PM      | Appro         | val Sta  | tus in    | Approval I | Process                  |        |                       |            |
| Class Section          |                  |                   |                     |                   |             |               |          |           | Fi         | nd   View All            | First  | 🕚 1 of 1 🕟 La         | ast        |
|                        | Session Co       | ie AT             | Academic            | Term              |             | Locatio       | n PGI    | н         | Pittsb     | urgh Campus              |        |                       |            |
|                        | Class Section    | on                |                     |                   |             | Class N       | br 1     |           |            |                          |        |                       |            |
|                        | Subie            | ct ENGFLM         |                     |                   |             | Start Dat     | e 01/(   | 06/2020   | End        | d Date 04/17/2           | 020    |                       |            |
| Col                    | Irse Compone     |                   |                     |                   | Asso        | ciated Cla    | ss       |           |            |                          |        |                       |            |
| 000                    | Class Typ        |                   |                     |                   |             |               | Ø 5      | ichedul   | e Print    |                          |        |                       |            |
| Class Attribute        |                  |                   |                     |                   |             | Personaliz    | e   Find | View      | All   🗔    | Eirst                    | 1-3    | 3 of 3 🕟 Last         |            |
| Course Attribute       | Descriptio       |                   |                     |                   | Course      | Attribute Val | ue       | De        | scription  |                          |        |                       |            |
| DSGE                   |                  | eneral Ed. Re     | quirements          |                   | ART         |               |          |           | e Arts     |                          |        |                       |            |
| FILM                   | Film Studi       |                   |                     |                   | FILM        |               |          |           | m Studies  |                          |        |                       |            |
| SCGE                   | *SCI Gene        | eral Ed. Requ     | rements             |                   | PMATH       | CHUM          |          | Pn        | nathic Cte | xt: Humanistic           |        |                       |            |
| Meeting Pattern        |                  |                   |                     |                   |             |               |          |           | Find       | View All Fi              | rst 🕢  | 1 of 1 🕟 Last         |            |
| Facility ID<br>CL0244A | Capacity  <br>36 | Mtg Pattern<br>TH | Mtg Start<br>1:00PM | Mtg End<br>2:15PM |             | T W           | T<br>∢   | F         | S S        | Start Date<br>01/06/2020 |        | nd Date<br>04/17/2020 |            |
| Topic I                | D                | Print Top         | ic On Transc        | ript              |             | Free F        | ormat    | Торіс     |            |                          |        |                       |            |
| Instructors F          | or Meeting F     | attern            |                     |                   |             | Persona       | lize   F | ind   Vi  | ew All   🛛 | 🛛 🛛 🔜 🛛 Fin              | st 🕢   | 1 of 1 🕟 Last         |            |
| ID                     |                  | Name              |                     |                   | Instructor  | Role          |          | Print     |            | Access                   |        | Contact               |            |
|                        |                  |                   |                     |                   | Primary Ins | tructor       |          | ×.        |            |                          |        |                       |            |
| Room Characte          | aristics         |                   |                     |                   |             |               | Person   | alize   F | ind 2      | First                    | (4) 1  | of 1 🕟 Last           |            |
| Room Characteristi     |                  | De                | scription           |                   |             |               | . 510011 |           |            | - <u></u>                |        | 2001                  |            |
|                        |                  |                   |                     |                   |             |               |          |           |            |                          |        |                       |            |

If you are the originator of the combined section the approve and deny buttons will be greyed out, but you will be able to see what class it is combined with, and below the approval options is the workflow, which shows where in the approval process. The screenshot below shows a fully approved proposal – by both departments and the Registrar's Office.

| Combined Sections (Cross Listed) |          | Personalize   Fin | d   View All   🔄   🔣 👘 First 🕢 | 1 of 1 🕑 Last |  |
|----------------------------------|----------|-------------------|--------------------------------|---------------|--|
| Subject Area Catalog Nbr         |          | Class Nbr         | Enrollment Capacity            | CGS           |  |
| FMST                             | 0120     |                   | 10                             |               |  |
| Instructions/Exp                 | lanation |                   |                                |               |  |
| Instructions/Exp                 | lanation |                   |                                |               |  |

### Stage 1

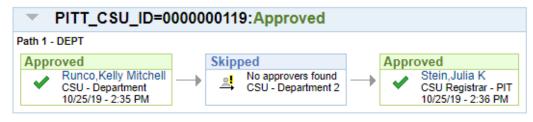

If you are the approver for the combined section, in this case for FMST 0120, then you will scroll to the bottom of the page and find that you can either **approve** or **deny** the proposal. If you deny the proposal an email will be sent to the originator to notify them of the denied request, and the form will be visible in your **History** page. If the information for the section is correct you will approve the proposal and it will be sent for final approval by the Registrar's Office.

| Subject Area         Catalog Nbr         Class Nbr         Enrollment Capacity         CGS           FMST         0120         10         10         10         10         10         10         10         10         10         10         10         10         10         10         10         10         10         10         10         10         10         10         10         10         10         10         10         10         10         10         10         10         10         10         10         10         10         10         10         10         10         10         10         10         10         10         10         10         10         10         10         10         10         10         10         10         10         10         10         10         10         10         10         10         10         10         10         10         10         10         10         10         10         10         10         10         10         10         10         10         10         10         10         10         10         10         10         10         10         10         10 | Compined Secur | ons (Cross Listed) | Personalize   Fir | nd   View All   🔃   🔣 👘 First 🕢 | 1 of 1 🕑 Last |
|----------------------------------------------------------------------------------------------------|----------------|--------------------|-------------------|---------------------------------|---------------|
|                                                                                                    | Subject Area   | Catalog Nbr        | Class Nbr         | Enrollment Capacity             | CGS           |
| Instructions/Explanation                                                                                                    | FMST           | 0120               |                   | 10                              |               |
|                                                                                                    |                |                    |                   |                                 |               |

| p Consent No Special Cons | sent Required      | Enrollment Capacity 20                                           |
|---------------------------|--------------------|------------------------------------------------------------------|
| Auto Enroll F             | From Waitlist      | Wait List Capacity 20                                            |
|                           |                    | Find   View All First 🚯 1 of 1 🚯 Last                            |
| apacity Sequence          | Enrollment Total 0 |                                                                  |
| city Requirement Group    |                    | Message                                                          |
| Requirement Group         |                    |                                                                  |
|                           |                    | Class Section Approval (20000,38)                                |
| ons (Cross Listed)        | Persor             | Are you sure that you want to approve this class section update? |
| Catalog Nbr               | Class Nbr          |                                                                  |
| 0120                      |                    | Yes No Cancel                                                    |
| lanation                  |                    |                                                                  |
|                           |                    |                                                                  |
|                           |                    |                                                                  |
|                           | Approve            | Deny                                                             |
|                           | Abbiove            | Deny                                                             |
|                           |                    |                                                                  |
|                           |                    |                                                                  |
|                           |                    |                                                                  |

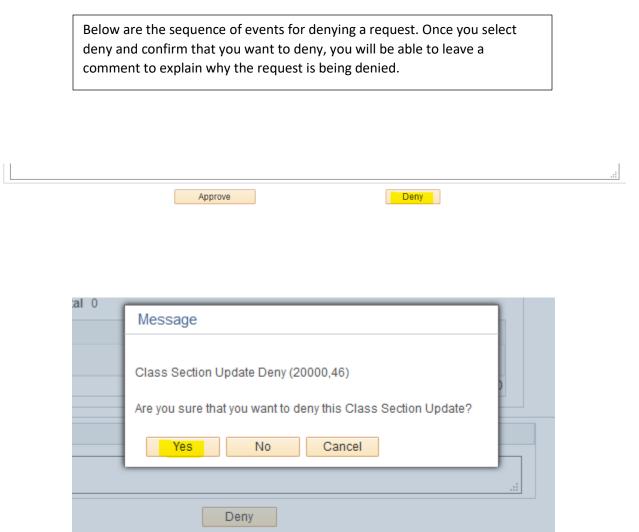

#### GCR Deny Secondary Page

| *Reason for Deny: | incorrect information | ] |
|-------------------|-----------------------|---|
|                   |                       |   |
|                   |                       |   |
| OK Ca             | ancel                 |   |

Once the proposal has been approved by the *Registrar's Office* it will disappear from the **Class Section Update Approval** page. But will still be viewable on the **Class Section Update History** Page, where you can see the approval status and view what changes were made.

#### Class Section Update Approval

Enter any information you have and click Search. Leave fields blank for a list of all values.

#### Find an Existing Value

Search Criteria

Search by: Class Section Update ID 
begins with
Limit the number of results to (up to 300): 300

#### Search Advanced Search

| Search Results            |           |      |             |              |             |                 |              |                        |              |         |
|---------------------------|-----------|------|-------------|--------------|-------------|-----------------|--------------|------------------------|--------------|---------|
| View All First 🚯 1-9 of 9 |           |      |             |              |             |                 |              |                        |              | Last    |
| Class Section Update ID   | Course ID | Term | Catalog Nbr | Subject Area | Option Type | Special Request | Back To Back | Submitted Update Oprid | Created Date | time    |
| 000000012                 | 115965    | 2204 | 3902        | MATH         | Cancel      | No              | No           | KMR123                 | 09/17/2019   | 3:02PM  |
| 000000013                 | 188027    | 2201 | 1703        | ANTH         | Change      | No              | No           | SEB171                 | 09/18/2019   | 9:20AM  |
| 000000015                 | 110753    | 2201 | 1677        | HIST         | Change      | No              | No           | KMR123                 | 09/18/2019   | 9:34AM  |
| 000000017                 | 175718    | 2201 | 1051        | HIST         | Change      | No              | No           | KMR123                 | 09/18/2019   | 9:49AM  |
| 000000020                 | 182591    | 2204 | 1780        | HIST         | Change      | No              | No           | KMR123                 | 09/19/2019   | 8:14AM  |
| 000000070                 | 182608    | 2204 | 1240        | RELGST       | Change      | No              | No           | DEREKMCD               | 10/10/2019   | 3:05PM  |
| 000000089                 | 110512    | 2204 | 0676        | HIST         | Change      | No              | No           | KMR123                 | 10/24/2019   | 11:40AM |
| 000000095                 | 121737    | 2204 | 0020        | PUBSRV       | Add         | No              | No           | KMR123                 | 10/24/2019   | 2:17PM  |
| 000000096                 | 114815    | 2204 | 0020        | LEGLST       | Add         | No              | No           | KMR123                 | 10/24/2019   | 2:20PM  |

Favorites 
Main Menu

Curriculum Management

Pitt Curriculum Management

Curriculum Management

Curriculum Management

Curriculum Management

Curriculum Management

Curriculum Management

Curriculum Management

Curriculum Management

Curriculum Management

Curriculum Management

Curriculum Management

Curriculum Management

Curriculum Management

Curriculum Management

Curriculum Management

Curriculum Management

Curriculum Management

Curriculum Management

Curriculum Management

Curriculum Management

Curriculum Management

Curriculum Management

Curriculum Management

Curriculum Management

Curriculum Management

Curriculum Management

Curriculum Management

Curriculum Management

Curriculum Management

Curriculum Management

Curriculum Management

Curriculum Management

Curriculum Management

Curriculum Management

Curriculum Management

Curriculum Management

Curriculum Management

Curriculum Management

Curriculum Management

Curriculum Management

Curriculum Management

Curriculum Management

Curriculum Management

Curriculum Management

Curriculum Management

Curriculum Management

Curriculum Management

Curriculum Management

Curriculum Management

Curriculum Management

Curriculum Management

Curriculum Management

Curriculum Management

Curriculum Management

Curriculum Management

Curriculum Management

Curriculum Management

Curriculum Management

Curriculum Management

Curriculum Management

Curriculum Management

Curriculum Management

Curriculum Management

Curriculum Management

Curriculum Management

Curriculum Management

Curriculum Management

Curriculum Management

Curriculum Management

Curriculum Management

Curriculum Management

Curriculum Management

Curriculum Management

Curriculum Management

Curriculum Management

Curriculum Management

Curriculum Management

Curriculum Management

Curriculum Management

Curriculum Management

Curriculum Management

Curriculum Management

Curriculum Management

Curriculum Management

Curriculum Management

Curriculum Management

Curriculum Managem

#### **Class Section Update History**

Enter any information you have and click Search. Leave fields blank for a list of all values.

Find an Existing Value Add a New Value

Search Criteria

| Search by:       | Class Section Update ID 🔻 begins with |
|------------------|---------------------------------------|
| Limit the number | of results to (up to 300): 300        |

Search Advanced Search

| View All           |                       |           |              |                  |             |                 | First 🖪                | 1-29 of 29   | Las     |
|--------------------|-----------------------|-----------|--------------|------------------|-------------|-----------------|------------------------|--------------|---------|
| Class Section Upda | te ID Approval Status | Course ID | Term Catalog | Nbr Subject Area | Option Type | Special Request | Submitted Update Oprid | Created Date | etime   |
| 0000000010         | All App               | 123467    | 2204 2381    | STAT             | Add         | No              | KMR123                 | 09/17/2019   | 2:46PM  |
| 0000000011         | All App               | 115694    | 2204 0240    | MATH             | Change      | No              | KMR123                 | 09/17/2019   | 2:54PM  |
| 000000025          | All App               | 115677    | 2204 0200    | MATH             | Add         | No              | KMR123                 | 09/20/2019   | 8:18AM  |
| 000000060          | All App               | 123464    | 2204 2310    | STAT             | Add         | No              | KMR123                 | 10/10/2019   | 9:40AM  |
| 000000061          | Denied                | 182991    | 2204 3902    | FILMG            | Change      | No              | KMR123                 | 10/10/2019   | 9:52AM  |
| 000000062          | All App               | 110812    | 2204 1903    | HIST             | Cancel      | No              | KMR123                 | 10/10/2019   | 10:01AN |
| 000000063          | All App               | 172374    | 2204 0125    | HIST             | Add         | No              | KMR123                 | 10/10/2019   | 10:17AN |
| 000000064          | All App               | 190499    | 2204 1885    | FMST             | Add         | No              | KMR123                 | 10/10/2019   | 10:25AN |
| 000000067          | All App               | 110468    | 2204 0187    | HIST             | Cancel      | No              | KMR123                 | 10/10/2019   | 11:15AN |
| 0000000071         | Denied                | 187007    | 2204 1672    | HIST             | Add         | No              | KMR123                 | 10/10/2019   | 3:08PM  |
| 0000000072         | All App               | 122111    | 2204 1520    | RELGST           | Cancel      | No              | DEREKMCD               | 10/10/2019   | 3:15PM  |
| 000000082          | All App               | 187458    | 2204 1794    | HIST             | Change      | No              | KMR123                 | 10/18/2019   | 10:54AN |
| 000000083          | All App               | 115655    | 2204 0120    | MATH             | Add         | No              | KMR123                 | 10/18/2019   | 11:02AN |
| 880000000          | All App               | 188471    | 2204 1361    | STAT             | Add         | No              | KMR123                 | 10/24/2019   | 11:34AN |
| 0000000091         | All App               | 182991    | 2204 3902    | FILMG            | Cancel      | No              | KMR123                 | 10/24/2019   | 11:43AN |
| 000000092          | All App               | 190268    | 2204 0120    | FMST             | Add         | No              | KMR123                 | 10/24/2019   | 1:43PM  |
| 000000093          | Denied                | 107572    | 2204 0400    | ENGFLM           | Cancel      | No              | SEB171                 | 10/24/2019   | 1:53PM  |
| 000000094          | All App               | 100056    | 2204 0500    | ADMJ             | Add         | No              | KMR123                 | 10/24/2019   | 2:14PM  |
| 0000000097         | All App               | 174475    | 2204 1145    | RELGST           | Add         | No              | DEREKMCD               | 10/24/2019   | 2:35PM  |
| 0000000104         | All App               | 115625    | 2204 0020    | MATH             | Change      | No              | KMR123                 | 10/25/2019   | 9:32AM  |
| 000000105          | All App               | 115655    | 2204 0120    | MATH             | Change      | No              | KMR123                 | 10/25/2019   | 10:49AN |
| 000000106          | All App               | 115655    | 2204 0120    | MATH             | Change      | No              | KMR123                 | 10/25/2019   | 10:50AN |
| 0000000107         | All App               | 115655    | 2204 0120    | MATH             | Change      | No              | KMR123                 | 10/25/2019   | 10:55AN |
| 000000109          | All App               | 115655    | 2204 0120    | MATH             | Change      | No              | KMR123                 | 10/25/2019   | 10:58AN |
| 0000000113         | All App               | 123386    | 2204 0200    | STAT             | Change      | No              | KMR123                 | 10/25/2019   | 11:13AN |
| 0000000116         | All App               | 110501    | 2204 0600    | HIST             | Change      | No              | KMR123                 | 10/25/2019   | 1:15PM  |
| 0000000119         | All App               | 107572    | 2204 0400    | ENGFLM           | Add         | No              | SEB171                 | 10/25/2019   | 1:57PM  |